# **مرجع کامل برنامهنویسی پایتون** l

**تألیف :**

**دکتر جواد وحیدی )عضو هیات علمی دانشگاه علم و صنعت ایران( دکتر رمضان عباس نژادورزی**

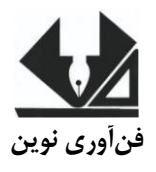

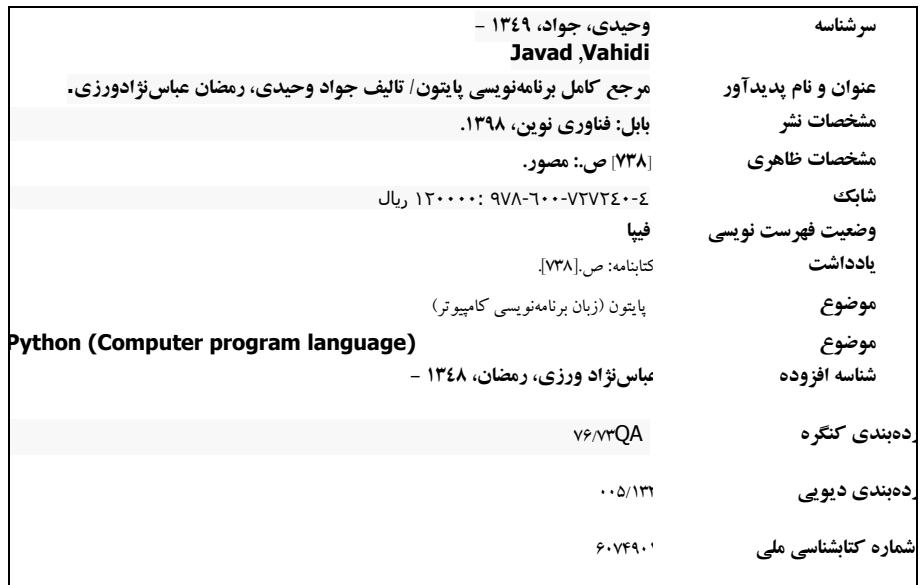

#### [www.fanavarienovin](http://www.fanavarienovin.net/).net

**فنآورینوین بابل،کدپست ی 38178-84337تلفن011-48867778:**

ī

# **مرجع کامل برنامهنو سی ی پایتون**

 **تألیف**: جواد وحیدی - رمضان عباس نژادورزی **نوبت چاپ**: چاپ اول **سال چاپ**: زمستان 3198 **شمارگان**022: **قیمت**: 302222 تومان **نام چاپخانه و صحافی**: **شابک**: **887-700-8888-30-<sup>3</sup> نشانی ناشر**: بابل، چهارراه نواب، کاظم ب یگی ، جنب مسجد منصور کاظم ب یگی ، طبقه اول **طراح جلد**: کانون آگهی و تبلیغات آبان )احمد فرجی(

تهران، خ اردیبهشت، نبش وحید نظری، پالک 320 تلفکس: 22222322-22222002

# فهرست مطالب

a.

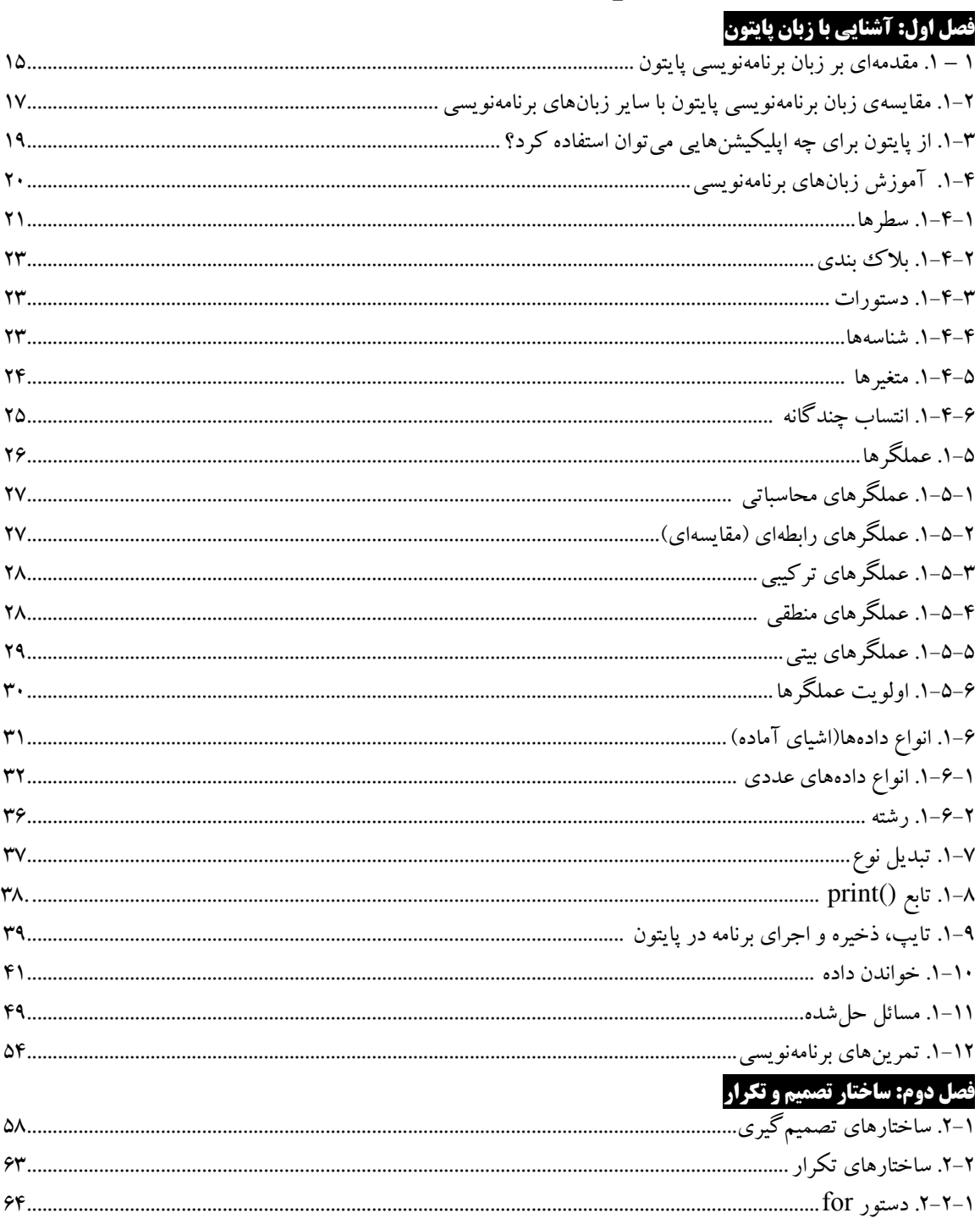

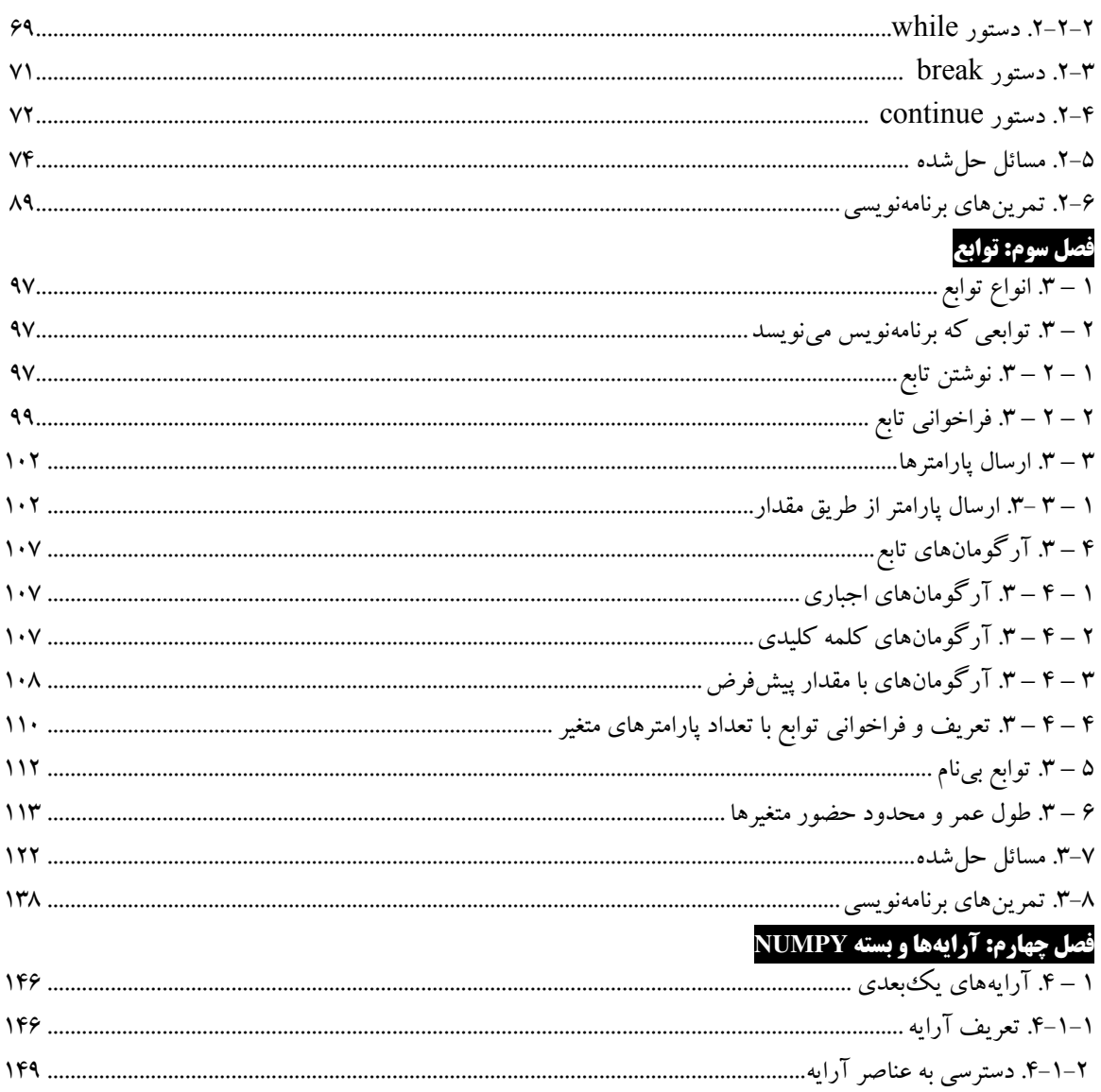

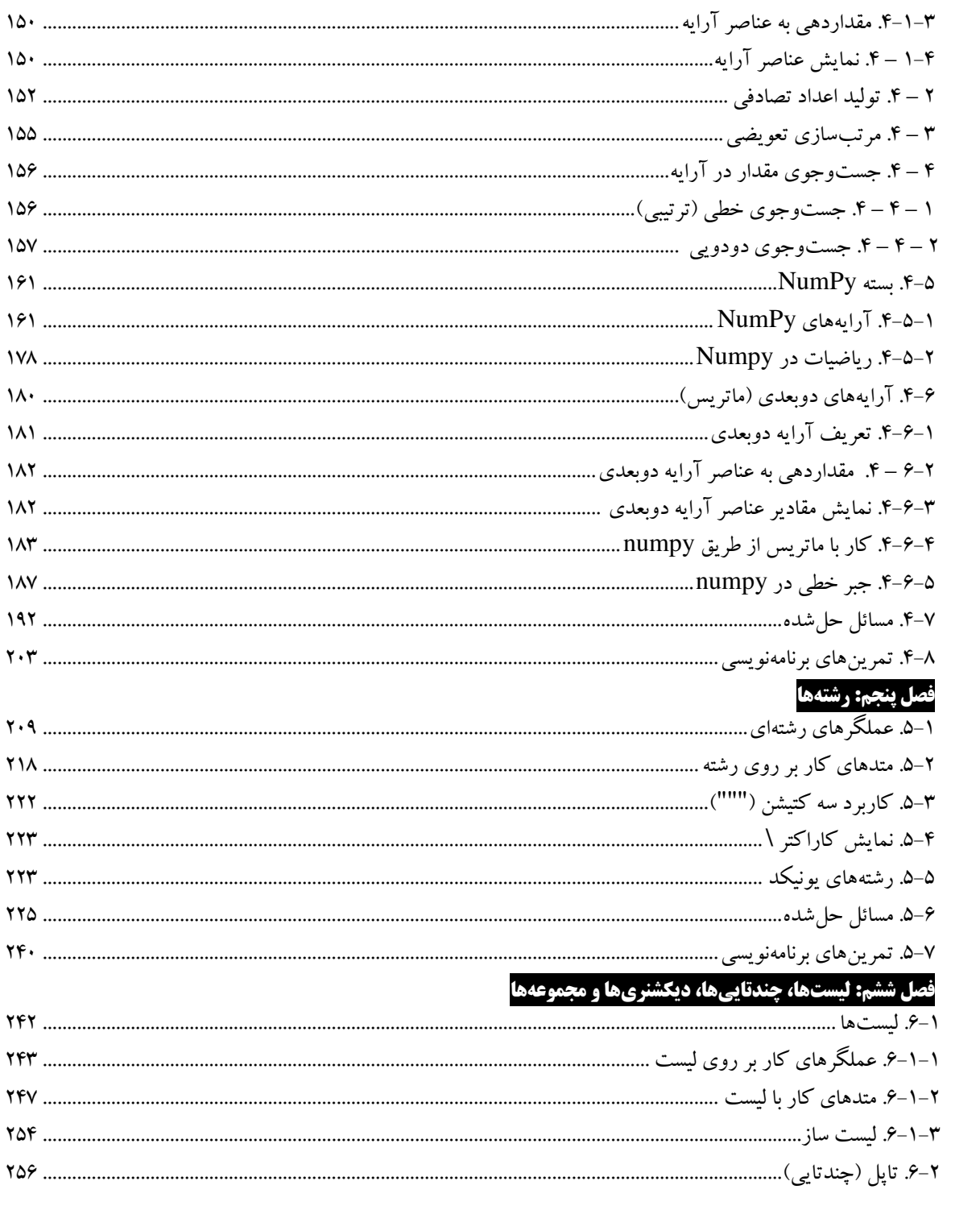

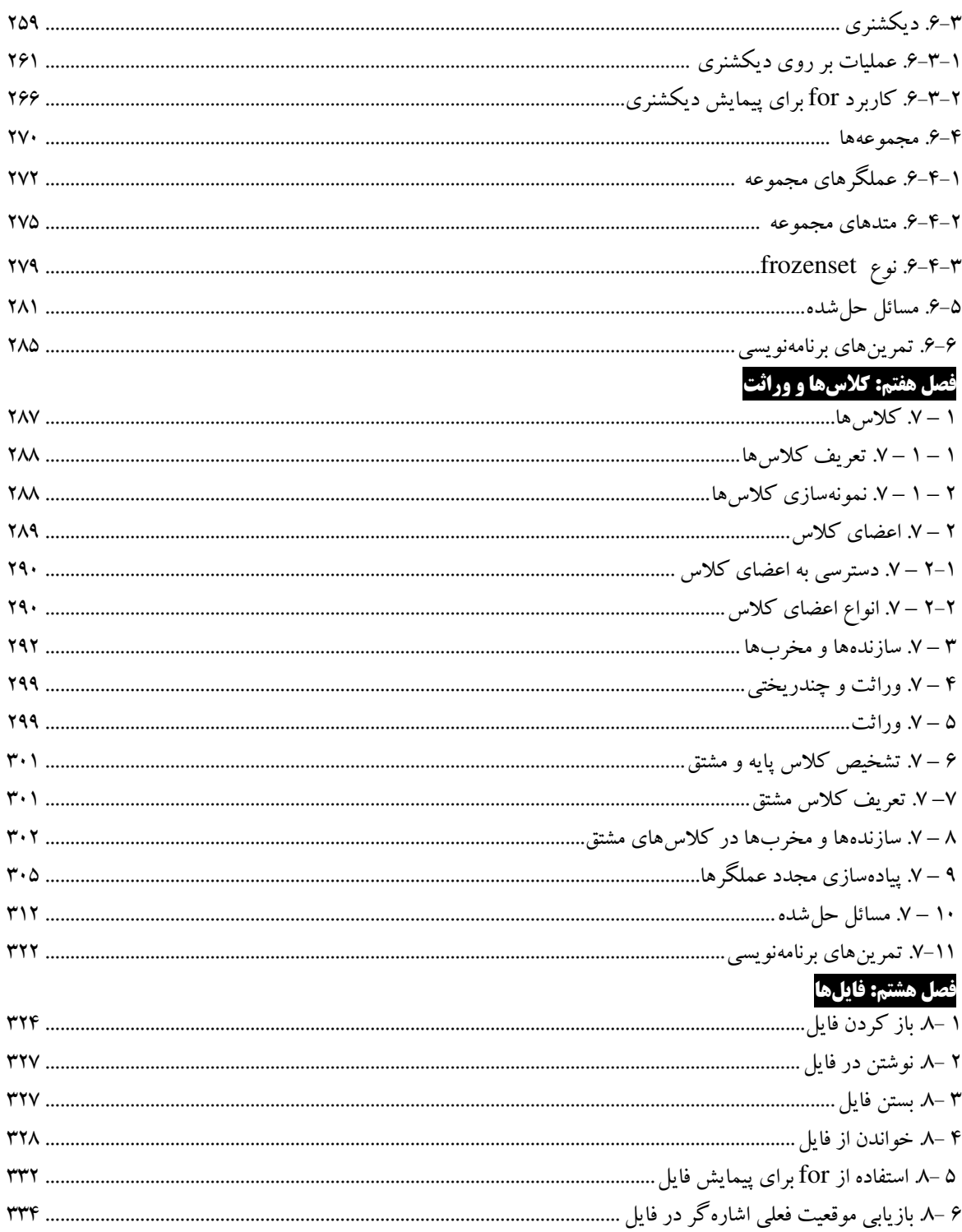

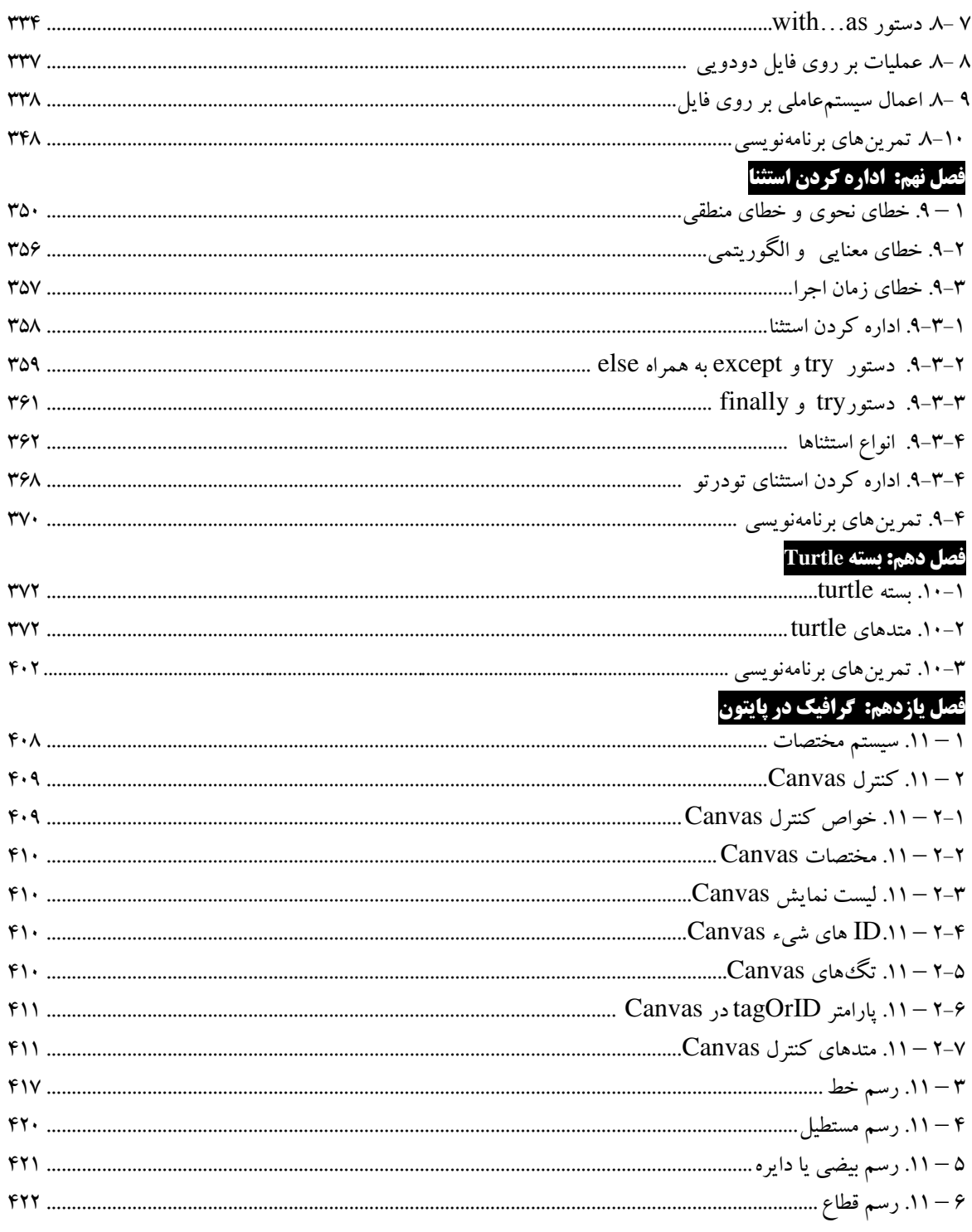

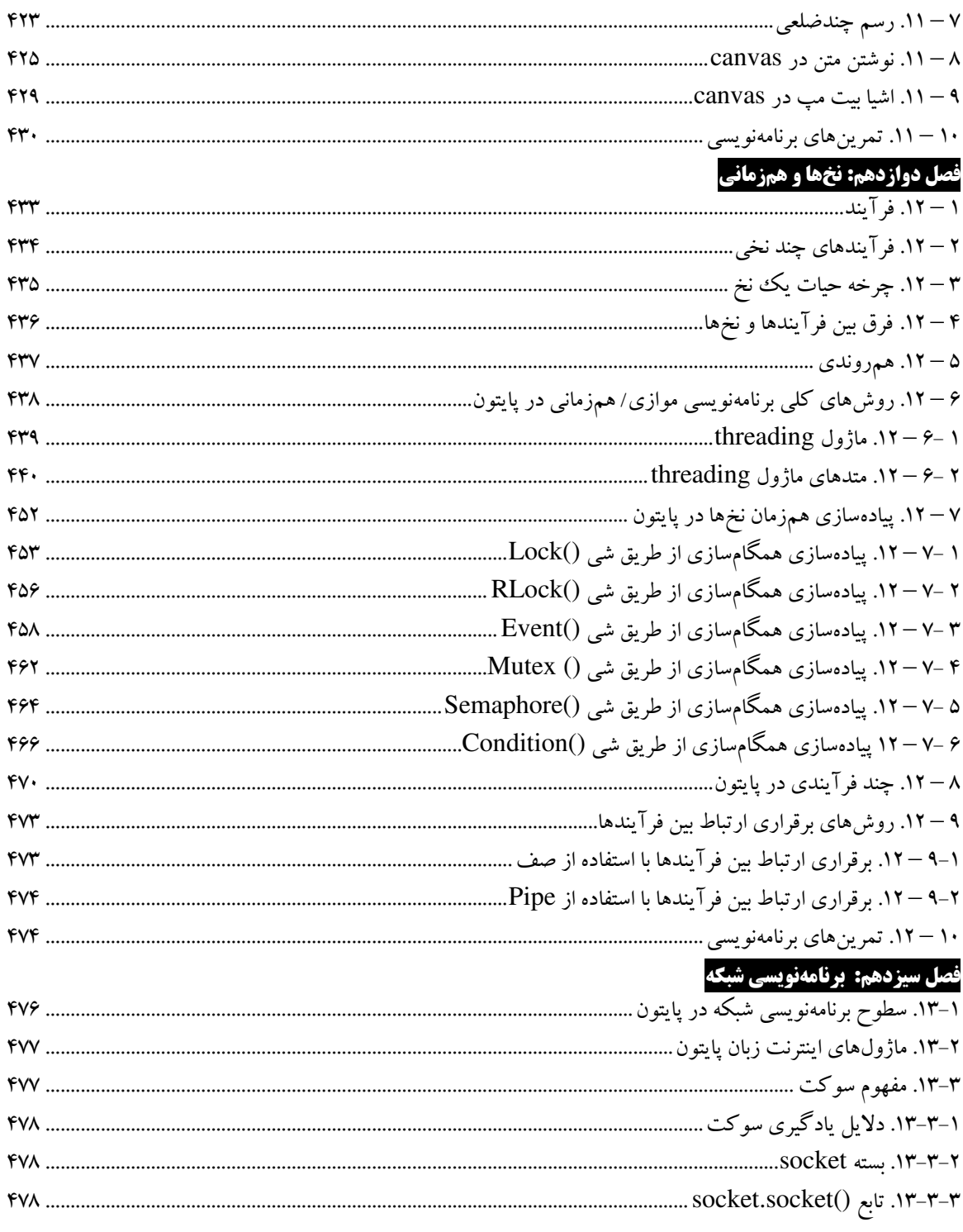

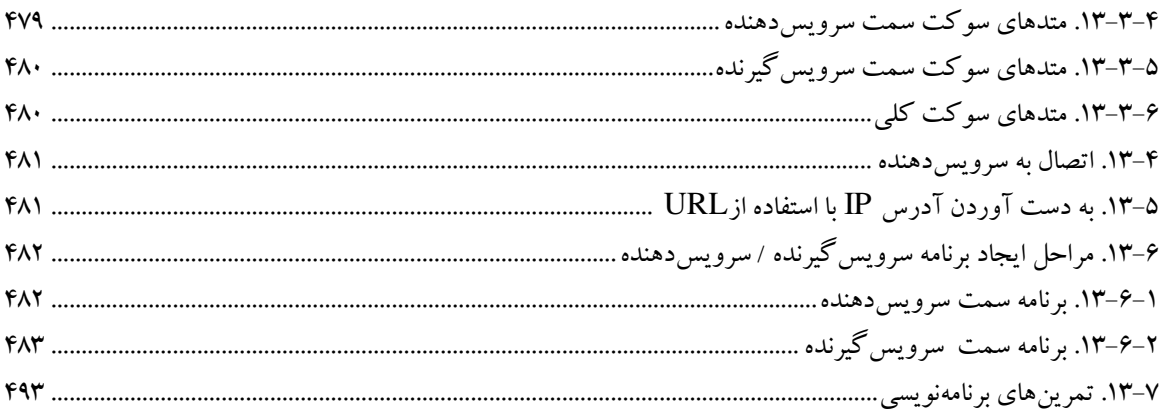

# فصل چهاردهم: کتابخانه matplotlib و حل مسائل مهندسی و فیزیک

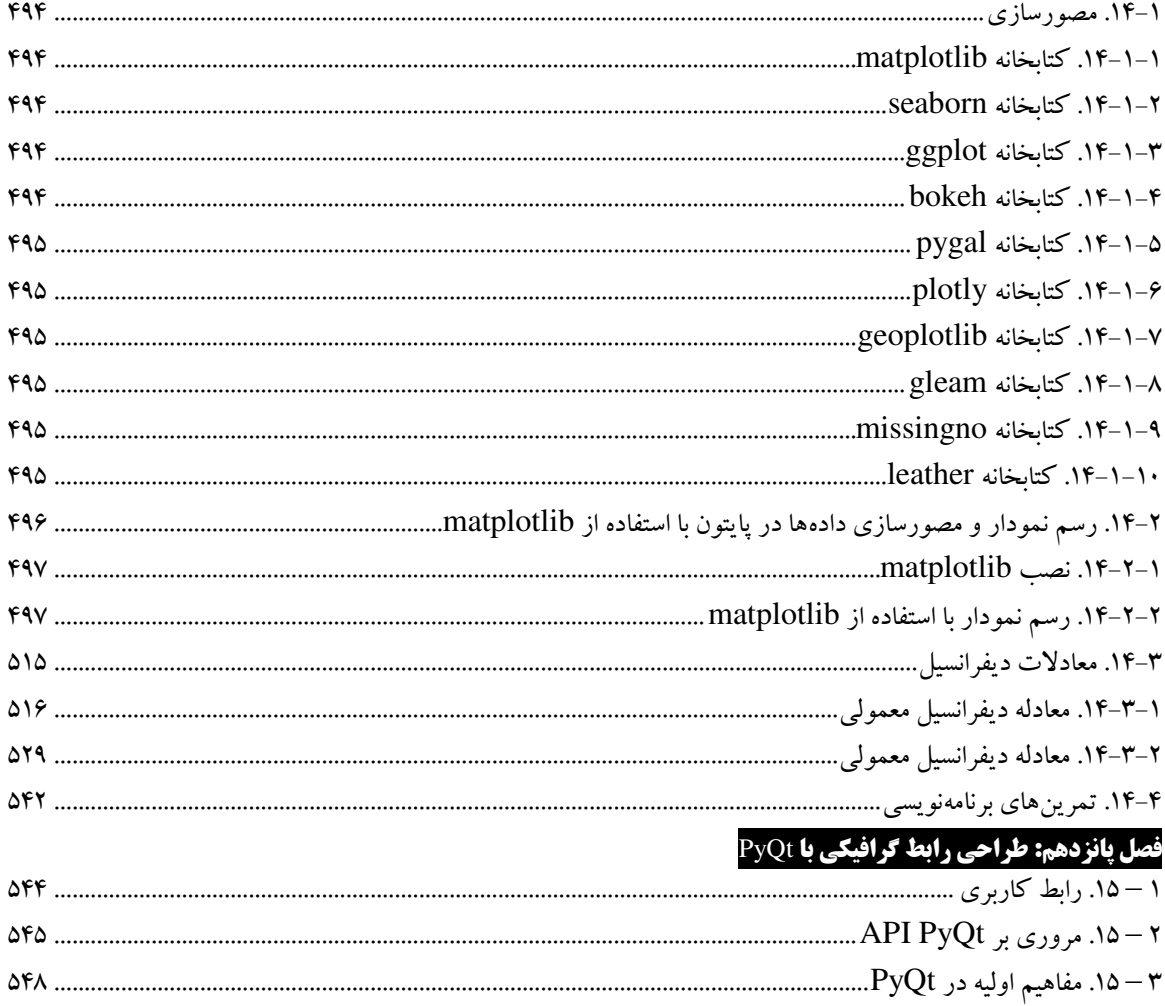

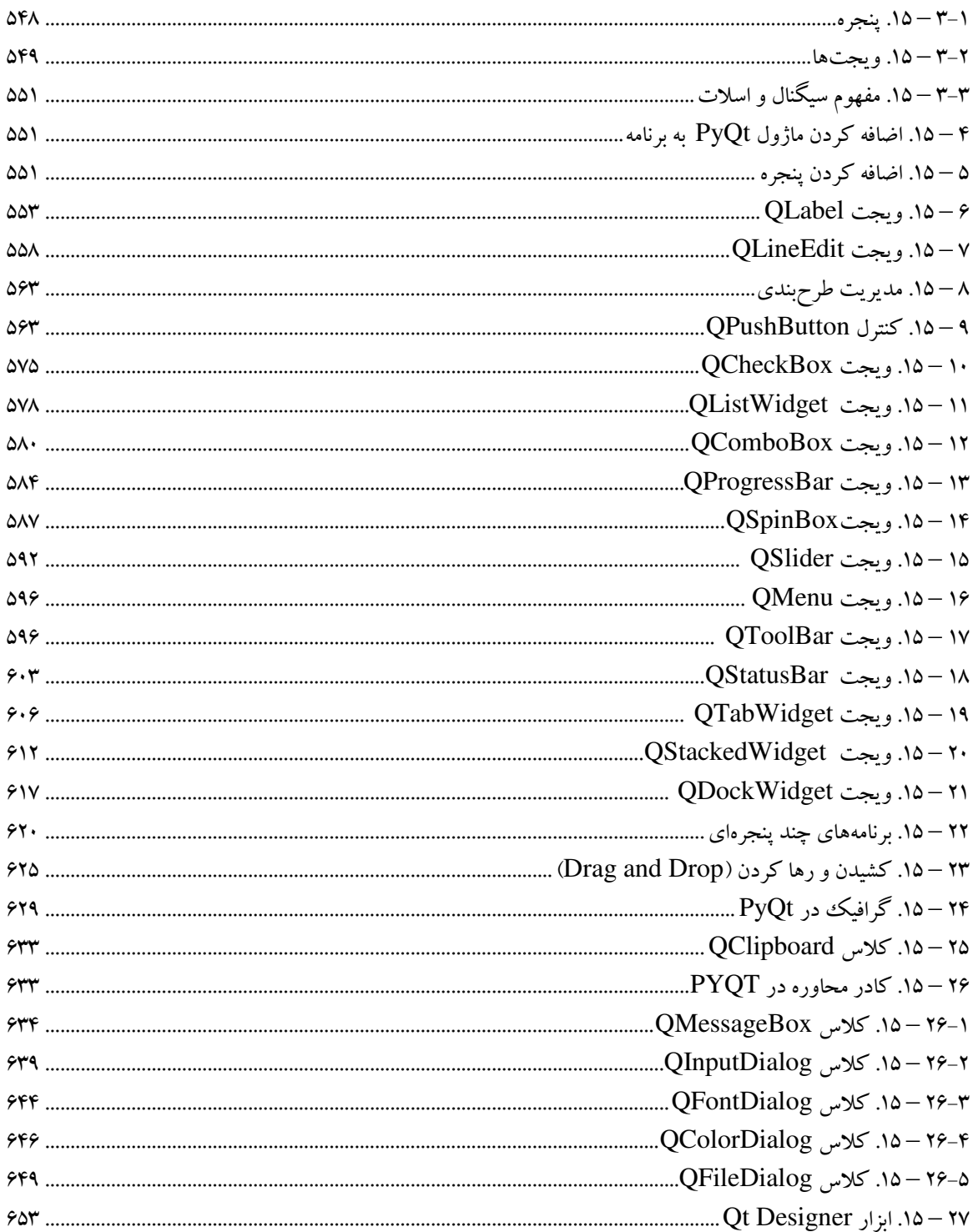

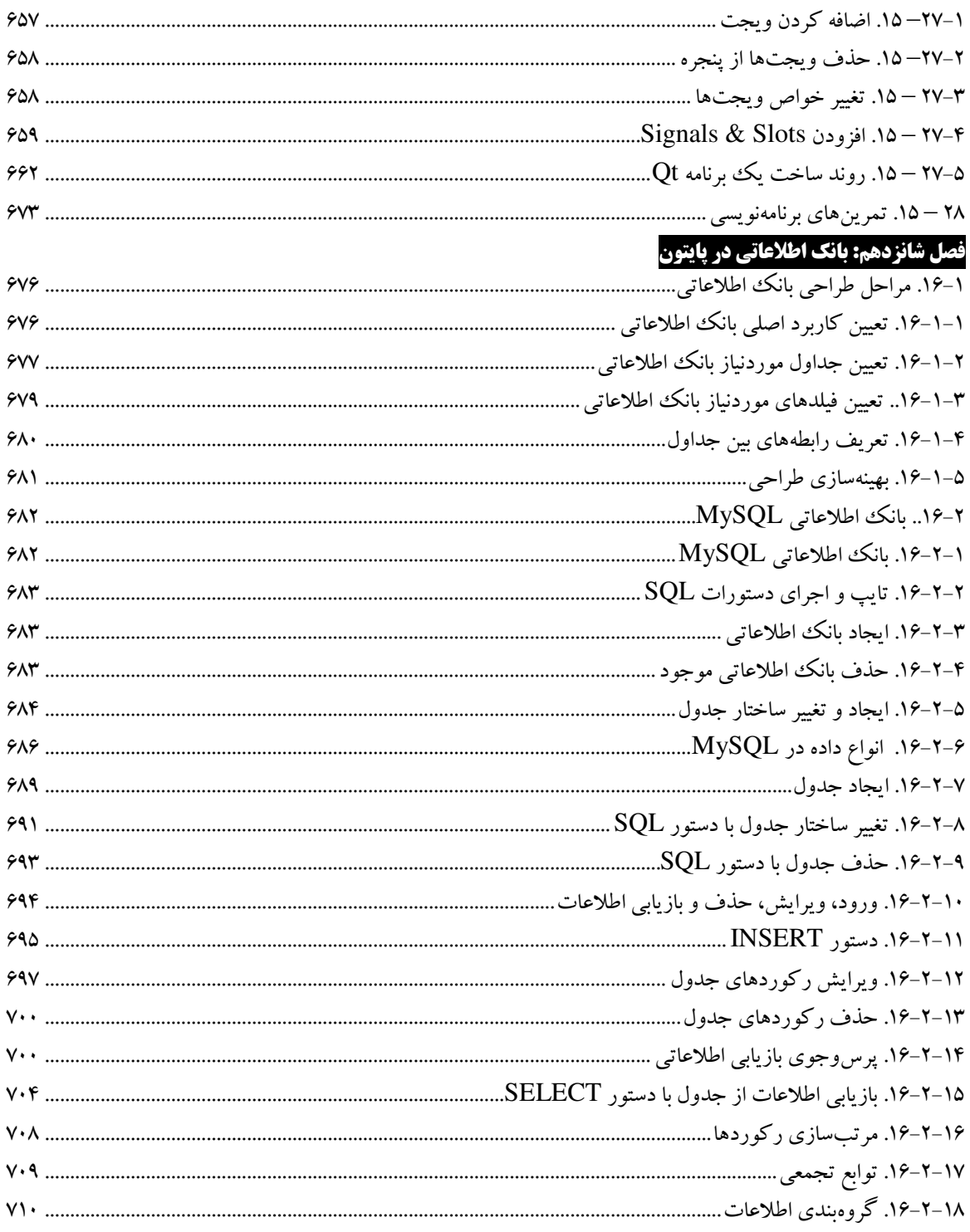

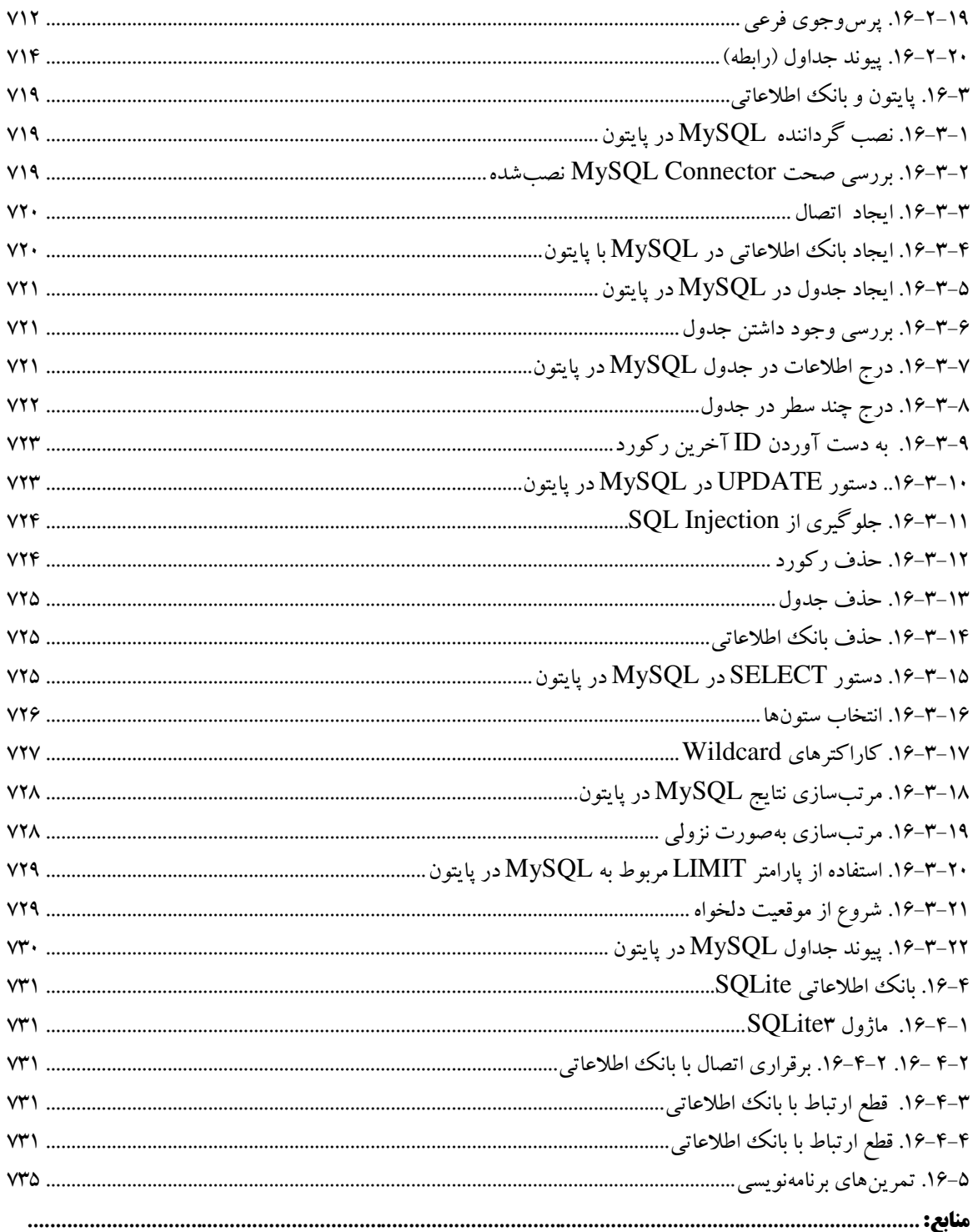

### **مقدمه**

هرگزبه آنقدر که میپری قانع نباش . هرگز نگو بیشتر از این ممکن نیست . دائم از خودت عبور کن! شاگردی که کمتر از معلمش بداند، دنیا را به عقب میراند، شاگردی که بهقدر معلمش بداند دنیا را متوقف میکند . این تویی که پیش میرانی...

عصر حاضر ازنظر بسیاری از روشنفکران انقالب ارتباطات و اطالعات نامگرفته است. درواقع کلیه کارهای روزمرهی انسان با سیستمهای ارتباطی نوین و فناوری اطلاعات گرهخورده است . لذا اهمیت علم کامپیوتر بهعنوان نمود اصلی فناوری اطالعات و ارتباطات بر کسی پوشیده نیست. در دنیای مدرن امروز تسلط و آشنایی با نحوه کار با سیستمهای کامپیوتری بهعنوان یک سطح سواد مطلوب در جامعه شناخته میشود که اگر کسی آن را نداشته باشد باید بهای عدم آشنایی با دنیای کامپیوتر در زندگی روزمره خویش با مراجعه به کافی نتها، درخواستهای الکترونیکی و موارد دیگر بپردازد.

بدون شک، برنامهنویسی یکی از مهمترین مهارتهایی است که امروزه نهتنها برای فارغالتحصیالن و دانشجویان رشته مهندسی کامپیوتر، بلکه برای سایر رشتهها و زمینهها نیز به شکل ضروری، موردنیاز است. هرساله، بر تعداد موقعیتهای شغلی که مرتبط با برنامهنویسی هستند و یا پیشنیاز اصلی آنها برنامهنویسی است، افزوده میشود. از طرفی، بخشی جدانشدنی از فرآیند تحقیق و پژوهش در اکثر رشتههای دانشگاهی امروزی، کار با کامپیوتر و توانایی پیادهسازی ایدهها و الگوریتمها در قالب برنامههای کامپیوتری است. قطعاً در این مسیر، دانشجویان نیازمند یادگیری و کسب مهارتهای برنامهنویسی هستند.

پایتون یک [زبان برنامهنویسی](https://fa.wikipedia.org/wiki/%D8%B2%D8%A8%D8%A7%D9%86_%D8%A8%D8%B1%D9%86%D8%A7%D9%85%D9%87%E2%80%8C%D9%86%D9%88%DB%8C%D8%B3%DB%8C) همهمنظوره، **[سطحباال](https://fa.wikipedia.org/wiki/%D8%B2%D8%A8%D8%A7%D9%86_%D8%A8%D8%B1%D9%86%D8%A7%D9%85%D9%87%E2%80%8C%D9%86%D9%88%DB%8C%D8%B3%DB%8C_%D8%B3%D8%B7%D8%AD_%D8%A8%D8%A7%D9%84%D8%A7)**، **[شیءگرا](https://fa.wikipedia.org/wiki/%D8%B4%DB%8C%D8%A1%DA%AF%D8%B1%D8%A7)**و **[مفسری](https://fa.wikipedia.org/wiki/%D9%85%D9%81%D8%B3%D8%B1_(%D8%B1%D8%A7%DB%8C%D8%A7%D9%86%D9%87))** است که توسط [خودو](https://fa.wikipedia.org/wiki/%D8%AE%D9%88%D8%AF%D9%88_%D9%81%D8%A7%D9%86_%D8%B1%D9%88%D8%B3%D9%88%D9%85)  [فان روسوم](https://fa.wikipedia.org/wiki/%D8%AE%D9%88%D8%AF%D9%88_%D9%81%D8%A7%D9%86_%D8%B1%D9%88%D8%B3%D9%88%D9%85) در سال [3993](https://fa.wikipedia.org/wiki/%DB%B1%DB%B9%DB%B9%DB%B1_(%D9%85%DB%8C%D9%84%D8%A7%D8%AF%DB%8C)) در کشور [هلند](https://fa.wikipedia.org/wiki/%D9%87%D9%84%D9%86%D8%AF) طراحی شد . فلسفه ایجاد آن تأکید بر دو هدف

اصلی خوانایی باالی برنامههای نوشتهشده و کوتاهی و بازدهی نسبی باالی آن است. کلمات کلیدی و اصلی این زبان بهصورت حداقلی تهیهشدهاند و در مقابل کتابخانههایی که در اختیار کاربر است بسیار وسیع هستند . علیرغم استقبال گسترده دانشپژوهان عرصه کامپیوتر از زبان پایتون ، در زمینه آموزش این زبان قدرتمند کتابهای زیادی به زبان فارسی ًمنتشرنشده است که کتاب حاضر برای پر کردن خالء موجود در این زمینه نوشتهشده و توسط انتشارات فنآوری نوین به زیور چاپ آراستهشده است. امید است اثر حاضر همانند سایر آثار مؤلفین مورد استقبال قرار گیرد . از تمامی اساتید و دانشجویان عزیز تقاضا داریمم، هرگونمه اشمکال، ابهمام در ممتن کتماب، پیشممنهاد و انتقممادات را بممه آدرس پسممت الکترونیممک **com.gmail@fanavarienovin** ارسال نمایند.

# مؤلفین

fanavarienovin@gmail.com

## **1-1. مقدمهای بر زبان برنامهنو سی ی پایتون**

**فصل**

 **1**

پایتون یکی از معدود زبانهای برنامهنویسی است که می توان ادعـا کـرد سـاختاری سـاده و قدرتمنـد دارد، ازاین رو، یادگیری این زبان همواره به افراد مبتدی که شاید هیچ تجربهای در برنامهنویسی نداشته باشند، توصیه می شود و از طرف دیگر، استفاده از این زبان برای حل مسائل مختلف و پیچیده انتخـاب اول بسـیاری از برنامـه نویسان حرفه ای بوده است.

بر اساس رتبهبندی سایت [Tiobe](http://www.tiobe.com/index.php/content/paperinfo/tpci/index.html)، زبان برنامهنویسی Python در سپتامبر سال ۲۰۱۵ با سه پله صعود نسبت به زمان مشابه در سال قبل در جایگاه پنجم قرارگرفته است که نشاندهندهی رشد محبوبیت ایـن زبـان در میـان برنامه نویسان سراسر دنیا است.

همانطور که می دانید هر زبان برنامهنویسی ویژگی ها و قابلیتهای خـاص خـود را دارد کـه آن را از سـایر زبانها متمایز می سازد و علت شکل گیری زبانهای مختلف نیز پاسخگویی به نیازهای متفاوت و متنوع کاربران با استفاده از همین قابلیتهای متمایز است. به همین دلیل، پیش از شروع به یادگیری هر زبان ابتدا بایـد نیازهـا و هدف خود را از یادگیری آن زبان در کنار قابلیتهایش قرار دهیم و در صورت تطبیق آنهـا بـاهم، قـدم درراه یادگیری بگذاریم. بنابراین، برای آشنایی بـیش تـر بـا زبـان پـایتون، در ادامـه بـه معرفـی برخـی از ویژگـیهـا و قابلیتهای آن می پر دازیم:

۱. **سادگی و صراحت**': پایتون یک<sup>ی</sup>زبان ساده و کمینهگرا است. وقتی نگاهی به سورس کد یک برنامـه ی نوشتهشده به زبان پایتون بی اندازیم، احساس می کنیم که با یک متن انگلیسـی صـریح مواجـه هسـتیم. شـاید بتوان گفت این بزرگت ترین نقطهی قوت پایتون است که بهجای درگیر کردن برنامهنویس به جزئیات زبان به او اجازه می دهد تا روی حل مسئله تمرکز داشته باشد. همین موضوع سرعت کد نویسی و خوانایی این زبان را هم افزایش دادق است.

۱. **منحنی یادگیری کم <b>شیب**": قطعاً عامل اصلی ایـن موضـوع کـه یـادگیری پـایتون بـهعنـوان قـدم اول بـه مشتاقان برنامهنویسی و حتی کودکان توصیه می شود سینتکس فوقالعاده سادهی آن است. همان طور که گفتیم صراحت زبان پایتون نه تنها خوانایی آن را افزایش داده است، بلکه با حذف پیچیدگیها سهولت یـادگیری آن را نیز بیش تر کرده است.

۲. **رایگان <b>و** م**تنباز بودن**": توزیع های مختلف زبان برنامهنویسی پایتون کاملاً رایگان بوده و هر برنامهنویس می تواند سورس کد آن را بخواند، آن را تغییر دهد، و در برنامههای خود از اسکریپتهای آن استفاده کند. 3. **سطح باال بودن 4 :** پایتون ازجدله زبانها ی مدستداد سطو باال است که برنامهنو سی سا دسگیر جزئیات سطو پایین مثل مدیریت حافظه یا کار با ثباتها (Registers) و غیره نمی کند.

j 1 . **Simplicity** <sup>2</sup>. Low Learning Curve <sup>3</sup>. Free & Open Source <sup>4</sup>. High-level

<sup>٤</sup>. **قابل حمل بودن:** ماهیت متن باز پایتون موجب شده است که این زبان با پلتفر مهای مختلف سازگار باشـد. بنـا بـر اعـلام رسـمي سـايت پـايتون، در حـال حاضـر ايـن زبـان روی ٢١ پلتفـرم ازجملـه Windows، iOS ،Android ،Solaris ،Macintosh ،GNU/Linux، و ... کار می کند و برنامههای نوشتهشده به این زبان بدون نیاز به تغییر یا با تغییرات بسیار جزئی روی تمام پلتفرمها اجرا می شوند.

**زبانی مفسری:** بررالف زبانها ی کامپایلری ماناد C یا جاوا زبان برنامهنو یسی پایتون یا کزباان مفساری است و سورس کد برنامههای نوشتهشده به این زبان با استفاده از یک مفسر اجرا می شـود کـه همـین موضـوع قابل حمل بودن آن را افزایش می دهد.

**یش ءگرایی:** پایتون دس مقایسه با زبانهایی ماناد جاوا یا ++C سوش مدستدادتر و سادقتر ی سا برای اجرا برنامههای شیءگرا به کار می گیرد.

**توسعهپذ :یری** یکی از مشکالت زبان مفس یر پایتون سرعتپایی ن اجرا دس مقایسه با زباان هاا ی کامپاای لری مانند C یا جاوا است. حال اگر بخواهید قطعهای از کدها سریع تر اجرا شود یا اگر بخواهید بخشی از الگوریتم برنامه ی خود را پنهان کنید می توانید آن بخش را به زبان C++ C یا جاوا بنویسید و آن را در میان کـدهای پایتون برنامه ی رود مراس دهید .

<mark>≢ تعبیه پذیری:</mark> علاوه بر این که می توان کدهای زبانهای دیگر را در برنامههای نوشتهشده به زبـان پـایتون قرار داد، می توان قطعه کدهایی را به زبان پایتون نوشت و در سورس کد برنامههای C++ C یا جاوا نشاند و به این ترتیب قابلیتهای اسکریپتی به سورس کد مدنظر اضافه نمود.

**کتابخانه ی گسترده:** پایتون از یک کتابخاناه ی اساتانداسد غاای بهارق یما بارد و دس کاااس ایان کتابخاناه ی وسیع، کتابخانههای سایر توسعهدهندگان نیز بهسرعت درحال توسعه می باشند که درمجموع ابزارهـای مناسـبی را برای ایجاد اسناد، رابطهای گرافیکی کاربر (GUI)، مرورگرهای وب، رمزنگاری، هوش مصنوعی، پست الکترونیکی، بازی سازی، داده کاوی، ایجاد و مدیریت وب سایت، و بسیاری کاربر دهای دیگر در اختیار برنامـه نویسان قرار می دهد.

2. **همهمنظوره بودن:** پایتون کی زباان برناماه نو یسا ی باا طیاف گساتردق یا از کاسبردهاا اسات کاه دس حوزههای مختلف و متنوع کاربرد داشته است که ازجمله مهم ترین کاربردهای آن در طی سـالیان گذشـته مـی توان به موارد زیر اشاره کرد:

- 1. موتوس جستجوگر گوگل و موتوس گرافیکی یوتیو
- ۲. ساخت برنامههای کاربردی علمی در سازمان فضایی ناسا، Fermilab
	- 3. بخشی از سرویس ایدیل یاهو
	- 4. تست سختافزاس دس IBM Intel و Cisco
	- 5. ابزاسهای نصب لیاوکس دس نسخه ی Redhat
		- 6. سرویس ابری Dropbox

y. و بسیاری کاربردهای دیگر نظیر طراحی سایتهای دینامیک، تولید نرمافزارهای دسکتاپ، انیمیشن سازی، بازیسازی، شبکه، امنیت، پایگاه داده، داده کاوی، ساخت برنامههـای محاسـباتی و کـاربردی در رشـتههـای مختلف نظیر ریاضی، فیزیک، آمار، زیست و غیره.

درنهایت میتوان گفت که پایتون ابزاری مهیج و قدرتمند در اختیار برنامه نویسان است که کار با آن سـاده و سرگرم کننده می باشد و تسلط بر آن کاربران را وارد دنیایی شگفتانگیز و بی نهایت می کند که هـرکس مـی تواند متناسب با تواناییهایش از امکانات آن برای حل مسائل خود بهرهمند شود.

## **2 -1 . مقایسه ی زبان برنامهنو سی ی پایتون با سایر زبانهای برنامهنو سی ی**

با دانستن این که مقایسه زبان۵ای برنامهنویسی با یکدیگر اصلاً کار درستی نیست – چراکه هر زبانی را بهر کاری ساختهاند و هر زبان دارای نقاط قوت و ضعف خاص خود است- بااین حـال، برخـی از کـاربران همـواره دوست دارند تا بدانند زبانی که قرار است فراگیرند در مقایسه با سایر زبانهای برنامهنویسی هـم٫دهاش، در چـه جایگاهی قرار دارد. بنابراین، در ادامه به مقایسهای کوتاه از زبان پایتون با سایر زبانهای برنامهنویسی مطرح دنیا خواهيم پرداخت:

1- **مز تی ها ی زبان پایتون نسبت به زبان سی شارپ:** بسیاسی از کاسشااسان بر این باوسناد کاه شارکت بزرگ مایکروسافت صرفاً زبان برنامهنویسی جاوا را کپی کرده و زبانی تحت عنوان سی شـارپ را خلـق کـرده است (مقایسه این دو زبان با یکدیگر خارج از حوزهی این قسمت از آموزش است، اما بههرحال هرکدام از این دو زبان دارای نقاط قوت و ضعفی هستند). زبان برنامهنویسی پایتون در مقایسه با سی شارب، از نقاط قوت زیـر بر خوردار است:

- 1. یادگیری رسانتر
	- 2. کد نو یسی کمتر
- ۴. متن باز و جامعهی توسعهی گسترده
- 4. پشتیبانی چادماظوسق بهتر )Multiplatform)
- 5. امکان استفادق ی ساحت از چادین محیط توسعه نر ی افزاس مختلف
- 6. مابلیت توسعه ی ساحتتر با استفادق از زبانهای C ++C یا جاوا
	- 7. پشتیبانی شیب تر عدلی/ مهادسی

2- **مز تی ها ی زبان پایتون نسبت به زبان جاوا:** سالیان دسازی سا برنامه نویسان سراسر دنیا ماتظر ماندناد تا به زبانی دست یابند که یک بار کد نو سی کنند و هرکجا که خواستند آن را اجرا کنند تا این کـه زبـان جـاوا این رؤیای ایشان را به واقعیت مبدل ساخت. جالب است بدانیـد کـه در حـال حاضـر زبـان برنامـهنویسـی جـاوا بهعنوان یکی از محبوبترین زبانهای برنامهنویسی دنیا است (حتی محبوبتر از پایتون!). بههرحال، زبان پایتون دارای یکسری مزیتها نسبت به این زبان است که عبارتاند از:

- 1. یادگیری بهمراتب ساحتتر
- 2. کد نو یسی بهمراتب کمتر
- ۴. متغیرهایی باقابلیت ذخیرهسازی انواع دادهها

4. سرعت توسعه ی اپلیکیشن بهمراتب شیب تر از جاوا

3- **مز تی ها ی زبان پایتون نسبت به زبان پرل:** زبان برنامهنو یسا ی پار باه عااوان زباانی دس میاان برناماه نویسان شناختهشده است که بـهخـوبی بـا پایگـاه داده کـار مـی کنـد و دادههـا را از آن فراخـوانی مـی کنـد، امـا درعین حال، از این زبان برای ساخت انواع اپلیکیشنها نیز استفاده می شود. زبان پایتون در مقایسه با پرل، از نقاط قوت زیر برخوردار است:

- 1. یادگیری سر عی تر
- ۲. خوانایی بیش تر
- 3. تعامل بهتر با زبان جاوا
- 4. سازگاسی بهتر و شیب تر با پلتفر ها ی مختلف
	- 5. امایت شیب تردادق ها

اگرچه که در مقایسهی بالا، تقریباً میشود گفت که زبان برنامهنویسی Python نسبت به زبانهای Sava, Perl و #C از نقاط قوت قابل توجهی برخوردار است، اما توجه داشته باشیم که این نیازهای کـاری تـان اسـت که مشخص می کند کدام زبان را میبایست انتخاب کنید.

**چرا زبان برنامهنو یسی پایتون را انتخاب کنیم؟** زبانهای برنامهنو یسی زیادی دس حا حاضار وجاود داسناد که یک برنامهنو پس مبتدی می تواند یکی از آنها را برای شروع انتخاب کند و این در حالی است که هر یک از زبانهای برنامهنو یسی دارای نقاط ضعف و قوت خاص خودشان هستند و با آگاهی از همـین نقـاط ضـعف و قوت است که بهعنوان یک برنامهنویس مبتدی می توانیم بسته به نیازی که بـرای یـادگیری برنامـهنویسـی داریـم دست به انتخاب درستی بزنیم.

معمولاً برنامه نویسان حرفهای سعی می کنند که به بیش از یک زبان برنامهنویسی تسلط پیدا کنند تا متناسب با نقاط قوتی که هر زبان برنامهنویسی دارد – مثلاً یک زبان برای کار با پایگاه داده سـرعت بـالایی دارا اسـت و زبان دیگر در تحلیل دادهها و غیره خوب است- بتوانند یک اپلیکیشن حرفهای بنویسند.

آگاهی از نقاط ضعف و قوت زبانهای برنامهنویسی - بهخصوص زبان برنامهنویسی پایتون که در این دوره ی آموزشی مدنظر است- بـه برنامـه نویسـان کمـک ممی کنـد تـا بادیـد بـازتری اقـدام بـه اسـتفاده از آن زبـان برنامهنویسی نمایند. در ادامه قصد داریم به نکاتی بپردازیم که زبـان برنامـهنویسـی پـایتون را از سـایر زبـان هـای برنامهنویسی متمایز می سازد و این زبان قدرتمند را به گزینهی مناسبی بـرای طراحـی و سـاخت اپلیکیشـن هـای حرفهای مبدل می سازد.

هر زبان برنامهنویسی با یک هدف خاص در ذهن توسعهدهندگان آن زبان طراحی و توسعه دادهشده است تا دردی از دردهای سایر برنامه نویسان را دوا کند. در ارتباط با زبـان برنامـهنویسـبی پـایتون، بایسـتی گفـت کـه هدف اصلی آقای روسوم – خالق زبان برنامهنویسی پـایتون- ایـن بـود کـه زبـانی بـه دنیـا عرضـه کنـد کـه در یک کلام ساده و کاربردی باشد. توجه داشته باشیم که اگر با توجه به نیازهای خود در توسعهی اپلیکیشن اقـدام بـه انتخـاب زبـان نامناسـبی کنیم، این نوع انتخاب در آینده می تواند بهای گزافی در برداشته باشد که از آن جمله می تـوان بـهصـرف وقـت زیاد، سرعت توسعه ی کم، راندمان اندک و بسیاری مشکلات دیگر اشاره کرد.

<sup>0</sup>. **نیاز به تعداد خطوط کد کمتر:** سورس کد برنامههای نوشتهشده با پایتون در مقایسه بـا سـایر رقبـا - مثـل زبانهای C، جاوا و ++C- چیزی در حدود ۲ تا ۱۰۰ برابر کمتر است. لذا، این نوید داده می شـود کـه زمـان کمتری برای نوشتن یک اپلیکیشن با این زبان برنامهنویسی قدرتمند نیاز دارید.

**6. خوانایی زیاد:** هدان طوس که دسک زباانی هدچاون زباان چیاای دس مقایساه باا ماثالً زباان انگلیسای بسایاس دشوارتر است، در مورد زبانهای برنامهنویسی هم دقیقاً قضیه به همین شکل است. بـهعبـارتدیگـر، برخـی از زبانهای برنامهنویسی هستند که مطالعهی سورس کد آنها بهمراتب دشـوارتر از سـایر زبـانهـا اسـت و خبـر خوشحال کننده این که املای زبان برنامهنویسی پایتون - اگر نگوییم راحتترین- یکی از راحتترین املاهـا در میان زبانهای برنامهنویسی است، چراکه تا حد بسیار زیادی شبیه به زبان انگلیسی است!

۷**. یادگیری سریع:** پیش ازاین هم گفتیم که منحنی یادگیری کم شیب پایتون، آن را به گزینهی خوبی بـرای مبتدیان مبدل ساخته است. توسعهدهندگان اصلی زبان برنامهنویسی پایتون همواره این دغدغه را داشـتهانـد تـا زبانی طراحی کنند که خیلی قوانین عجیبوغریب نداشته و استثناءهای آن منجر به یادگیری دشوار ایـن زبـان نگردد و همین رویکرد در طراحی زبان برنامهنویسی پایتون منجر گردیده تا این زبان جزو زبانهایی گردد که یادگیری آن خیلی سریع اتفاق می|فتد، حتی برای کسانی که هیچ آشنایی با دنیای برنامهنویسی ندارند.

# **3 -1 . از پایتون برای چه اپلیکیشنهایی میتوان استفاده کرد؟**

با توضیحات فوق، حال قصد داریم ببینیم که از زبـان برنامـهنویسـی پـایتون بـرای چـه نـوع اپلیکیشـن&ایی میتوانیم استفاده کنیم که در ادامه، برخی از شاخص ترین کاربردهای پایتون را برمیشماریم:

۸. **برای نمونهسازی:** گاهی اوقات تیمهای توسعهی نرمافزاری در سراسر دنیا نیاز دارند تا یک نمونهی اولیـه از ایدهی خاصی که در ذهن دارند ایجاد کنند تا با دید بهتری اقدام به سیاست گذاری توسعهی اپلیکیشن خود کنند. در چنین مواقعی، زبان برنامهنویسی پایتون بهمنزلهی یکی از بهترین گزینهها است چراکه سرعت توسـعه ی اپلیکیشن با این زبان نسبت به سایر رقبا بهمراتب بیش تر است و توسعهدهندگان زودتـر مـی تواننـد خروجـی کدهای خود را ببینند.

**9. ساخت وب اپلیکیشن:** اگرچه زبان جاوا اسکریپت بهعاوان معروفتر نی زبان برنامهنو یسی و اپلیکیشن- ها محسوب می گردد، اما در این حوزه زبان پایتون هم حرفهایی برای گفتن دارا است و در حال حاضـر در جایگاه دوم قرار دارد. واقعیت امر آن است که پایتون قابلیتهایی را در اختیار توسعهدهنـدگان قـرار مـیدهـد که جاوا اسکریپت از برآورده کردن آنها ناتوان است و در کل پایتون این امکان را در اختیار توسعهدهندگان قرار میدهد تا وب اپلیکیشنها سریعتر را طراحی کنند.

**.10 طراحی اپلیکیشنهای محاسباتی، علمی و مهندسی:** کتابخانههای طراحیشدق برای پایتون این امکان سا به توسعهدهندگان می دهد تا بهراحتی و بهسرعت بتوانند اپلیکیشنهای محاسباتی، علمـی و مهندسـی طراحـی

کنند که ازجملهی مهم ترین این کتابخانهها می توان به NumPy و SciPy اشاره کرد. با بسته NumPy در فصل ۴ آشنا می شویم.

ا **1. كار با XML**: زبان XML یكی از زبانهایی است كه برای ذخیر مسازی دادههای تحت وب مورداستفاده قرار می گیرد و پایتون هم ارتباط بسیار خوبی با این زبان دارا است. بهطور مثال، اگر در پـروژهای بخواهید از وبسر ویس استفاده کنید، زبان پایتون گزینهی بسیار مناسبی است.

۱۲**. ارتباط با پایگاه داده:** امروزه کسبوکارهای بسیاری هستند که مبتنـی بـر دادههـا هسـتند و مسـلماً نیـاز دارند تا دادههای خود را در بانک اطلاعاتی ذخیره سازند. پایتون بهسادگی می تواند با پایگاه دادههای مختلف ار تباط برقرار ساخته و به تبادل داده با پایگاه داده - خواندن دادهها، ثبت دادهها، بهروزرسانی دادهها و حـذف آنها بپردازد.

۱۳. **طراحی رابط کاربری:** پایتون همچون زبان سی شارپ نیست که توسـعهدهنـده بـا اسـتفاده از نـرمافـزار ویژوال استودیو بهراحتی بتواند با کشیدن و رها کردن اقدام به طراحبی رابط کـاربری کنـد، امـا درعـینحـال فریمورک های بسیاری برای این زبان طراحی شدهاند که طراحان با استفاده از آنها می توانند اقدام بـه طراحـی UI اپلیکیشن های خود کنند.

# **4 -1 . آموزش زبانهای برنامهنویسی**

آموزش زبانهای برنامهنویسی مانند زبانهای طبیعی و زنده دنیا است. یعنی، ماننـد زبـانهـای طبیعـی بـرای آموزش زبانهای برنامهنویسی باید مراحل زیر را انجام داد.

مانند هر زبان طبیعی ابتدا باید علائم تشکیلدهنده زبان را آموخت. بـه عنـوان مثـال، زبـان فارسـی از ₩ علائم الف تا ی، ارقام ۰ تا ۹ و علائـم خـاص ماننـد !، ؟ و غیـره تشـکیل شـده اسـت. هرکـدام از ایــن علائــم (نمادها) مفهوم خاصی دارند. زبان پایتون، نیز از علائم a تا A ،z تا Z 0 تا 9، علائم ویژه نظیر  $\set \$ ، [، ]، / تشکیل شده است. ابتدا، باید مفاهیم هر یک از علائم را در زبان پایتون آموخت.

همانطور که میدانید از ترکیب علائم هر زبان کلمات به وجود می آینـد. برخـی از کلمـات دارای ٠ معنی و مفهوم هستند و برخی دیگر معنی و مفهوم خاصـی ندارنـد. بـهعنـوان۵شال، کلمـات "بابـا"، "آب" و "داد"، در زبان فارسی مفهوم خاصی دارنـد. ولـی کلمـات "تپتـانم" و "بکيـاپ" مفهـوم خاصـی ندارنـد. بـه کلماتی که در زبان دارای مفهوم خاص هستند، کلمات کلیدی میگوینـد. در زبـان پـایتون کلمـات کلیـدی نظیر while ،else ،if ،for، وجود دارند. در آموزش یک زبان ابتدا باید کلمـات کلیـدی آن را شـناخت و معنی و کاربرد هرکدام از آنها را آموخت.

با ترکیب کلمات کلیدی به همراه قواعد خاص در هر زبان طبیعی، جمله ایجاد مـی شـود (ماننـد بابـا -≢ آب داد)، همان طور که می دانید در زبان فارسی ابتدا فاعل، سپس مفعول و در پایان فعل قـرار مـی گیرنـد. در زبان پایتون نیز برای ایجاد جملات (دستورات) قواعد خاصی وجود دارد. بهعنـوان.شال، print بـرای چـاپ اطلاعات به کار می رود که بهصورت زیر استفاده می گردد:

)اطالعات( print

همانطور که می دانید، در زبانهای طبیعی با کنار هم قرار دادن جملات مرتبط به هـم پـاراگراف ÷ ایجاد میشود. در زبانهای برنامهنویسی نیز بـا کنـار هـم قـرار دادن دسـتورات مـرتبط بـه هـم، بـلاک ایجـاد می شود. در پایتون برای ایجاد بلاک باید از تورفتگی استفاده کرد که در ادامه می آموزیم.

با کنار هم قرار گرفتن پاراگرافها، صفحات و فصول ایجاد خواهند شد و این روند ادامه می یابد تـا ÷ یک کتاب نوشته شود. در زبانهای برنامهنویسی نیز نوشتن برنامهها هم همین روند را دارد. با کنـار هـم قـرار دادن بلاک ها، فایل، و کنار هم قرار گرفتن فایل های مرتبط به هم، برنامه را ایجاد میشود. بنابراین، در ادامـه کتاب به آموزش زبان پایتون با این روش خواهیم پرداخت.

|        |          | جدول ١-١ كلمات كليدي پايتون. |          |        |  |
|--------|----------|------------------------------|----------|--------|--|
| false  | class    | finally                      | is       | return |  |
| none   | continue | for                          | lambda   | try    |  |
| true   | def      | from                         | nonlocal | while  |  |
| and    | del      | global                       | not      | with   |  |
| as     | elif     | if                           | or       | yield  |  |
| assert | else     | import                       | pass     |        |  |
| break  | except   | in                           | raise    |        |  |

**1-4-1 . سطرها**

مفسر پایتون و همچنین کاربران، کدهای درون هر ماژول را بهصورت تعدادی سطر مشـاهده مـی کننـد. در بـایتون دو نـوع سـطر وجـود دارنــد. ۱. **سـطرهای فیزیکــی ٔ،** سـطرهایی هسـتند کـه توسـط ویرایشـگرهای مـتن شماره گذاری می شوند و بهسادگی توسط کاربر قابل تشخیص میباشند. **۲**. **سطرهای منطقی** <sup>۷</sup>، برداشت مفسـر از اجرای برنامه است. هر سطر بیانگر یک دستور پایتون است. بهعنوانمثال، دستورات زیر را در نظر بگیرید: >>> name = "Fanavarienovin.net" >>> print(name)

دستور اول رشته fanavarienovin.net را بـه متغيـر name نسـبت مـىدهـد و دسـتور دوم، عبـارت fanavarienovin.net را نمایش میدهد. در این دستورات، هـر سـطر منطقـی یـک سـطر فیزیکـی در نظـر گرفتهشده است. با اجرای این دستورات خروجی زیر نمایش داده میشود:

Fanavarienovin.net گاهی اوقات هر سطر فیزیکی می تواند شامل چنـد سـطر منطقـی باشـد. در ایـن حالـت، بایـد بـین سـطرها، کاراکتر ";" قرار داد. بهعنوان مثال، دستورات زیر را ببینید:

-

'. Physical Lines 2 . Logical Lines

>>> name = "Fanavarienovin.net"; print(name) با اجرای این دستورات نیز خروجی زیر نمایش داده می شود: Fanavarienovin.net گاهی اوقات برای خوانایی بیش تر بهتر است دستورات یک سطر منطقی در چند سطر فیزیکی تایپ شـود؛ بهعنوان مثال، دستورات زیر را مشاهده کنید: >>> message ="Python is a \ good programing language" >>> print(message)

در این مثال، خطوط اول و دوم یک دستور منطقی هستند که در دو سطر آمدهاند. برای توسعه یک دسـتور در چند سطر فیزیکی از کاراکتر "\" در انتهای سطر استفاده می شود. بـا اجـرای ایـن دسـتورات خروجـی زیـر ندایش دادق میشود:

Python is a good programing language

تعداد کاراکترهای هر سطر فیزیکی نباید از ۷۹ کاراکتر بیش تر شود. سطرهای خالی1، برای افزایش خوانایی برنامه به کار می روند کـه شـامل فضـای خـالی (Space یـا Tab) هستند و توسط مفسر نادیده گرفته می شوند و به بایت کد ترجمه نمی گردند.

#### **2-4-1 . بالک بند ی**

<mark>بلاک بندی،</mark> یکی از امکاناتی است که برای افزایش خوانایی کد پایتون به کار می رود. در زبان پایتون برای یجاد بلاک از **تورفتگی**<sup>۲</sup> سطرها استفاده میشود. درواقع، تورفتگی میزان فضای خالی (Space یا Tab) است که در ابتدای هر سطر فیزیکی قرار می گیرد. تمام دستورات موجود در یک بلاک باید به یک میزان نسبت بـه سرآیند خود تورفتگی داشته باشند. یعنی، تعداد فضای خالی تمام دستورات آن بلاک ننست بـه سـرآیند یکـی باشد. شکل 1 – 1 ندونهای از این بالک باد ی سا نشان میدهد.

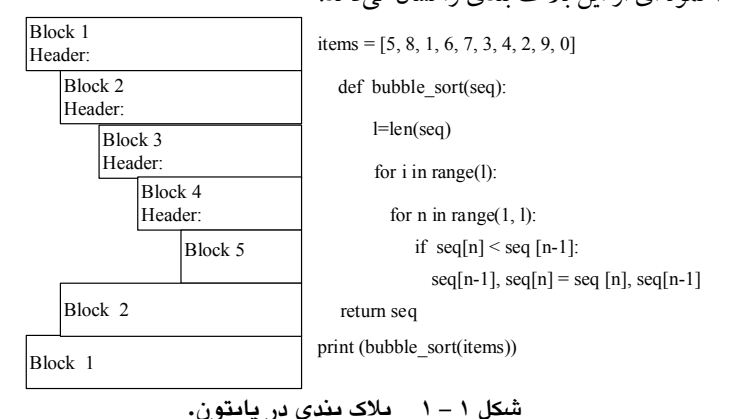

برای ایجاد هر تورفتگی از چهار جای خالی(کلید Space) استفاده کنید. هرگز برای تورفتگی از کلیدهای Space و Tab باهم استفاده نکنید

l

<sup>2</sup>. Indentation <sup>1</sup>. Blank Lines

#### **3 -4-1 . دستورات**

دستورات، کدهای برنامه هستند که شامل کلمات کلیدی بوده و کار خاصی را اجرا مـی کننـد. پـایتون دو نوع دستور دارد:

**۱. دستورات ساده '؛** دستوراتی هستند که فقط در یک سطح منطقی پیادهسـازی مـیشـوند، ماننـد دسـتورات import و دستورات فراخوانی توابع.

**۲. دستورات مرکب <sup>۲</sup>؛ گروهی از دستورات مرتبط به هم هستند که میتوانند دارای یک بخش (ماننــد دسـتور** def - برای تعریف تابع به کار میرود– ) و یا چند بخش(مانند دسـتورات شـرطی if/elif/else) باشـند. در دستورات چندبخشی هر بخش شامل یک **سوآیند<sup>۳</sup> و ی**ک **بدنـه** اسـت. هـر سـرآیند بـا یـک کلمـه کلیـدی شروع شده و با ":" خاتمه می یابد. همانطوری که قبلاً بیان گردید، بدنه باید پس از سرآیند و با رعایت سطح تورفتگی بیش تر تایپ شود تا علاوه بر افزایش خوانایی برنامه، بلاک های هر بخش برنامه را نیز مشخص کنند.

#### **4-4-1 . شناسهها**

همانطوری که بیان گردید، برای برنامـهنویسـی در پـایتون عـلاوه بـر کلمـات کلیـدی بـه متغیرهـا، توابـع، کلاسها، ماژولها و دیگر اشیاء نیاز است. برای شناسایی این اشیاء ابتدا بایـد آنهـا را نـام گـذاری کـرد. بـرای نام گذاری شناسه باید یکسری قوانین را رعایت نمود که عبارتاند از:

کاساکتر او نا شااسه میتواند یکی از حروف انگلیسای ) "Z"…"A "یاا "z"…"a )"یاا کااساکتر \_ باشد. کاساکترهای بعدی ناا شااساه مای توانااد یکای از حاروف انگلیسای ) "Z"…"A "یاا "z"…"a )" کاساکتر \_ و اعداد ) "9"..."0"( باشاد. از کاساکترهای را نظیر" !" "@ ،" ،"\$" ،"؟" ; و غیرق که دس زبان پاایتون کااسبرد راصای داسند ندیتوان دس نا گذاسی شااسهها استفادق کرد. از کاساکتر فضای رالی ) Space ) ندیتوان دس نا شااسهها استفادق کرد. رط تیرق '\_' برای نا گذاسی ماهو ها مجاز است ولی بهتر است استفادق نشود.

+ زبان پایتون نسبت به حروف بزرگ و کوچک حساس است. یعنـی مفسـر بـین حـروف بـزرگ و ا کوچک فرق مائل میشود. باابراین نا های fraction، Fraction، FRaction، FractIon، متفااوت دس نظر گرفته میشوند.

دس تعداد کاساکترهای نا شااسه محدودیتی وجود ند .دسا

در جدول ۲-۱ برخی از نامهای غیرمجاز و دلیل غیرمجاز بودن آنها را می بینید.

شناسههایی که برنامهنویس تعریف میکند میتوانند شناسههای **خصوصی ٔ ماژول** یا **شناسههای خصوصـی** کلاس باشند. شناسههای خصوصی ماژول با یک کاراکتر \_ شروع می شوند (مانند شناسههای name \_، X\_،

y). اما شناسـههـای خصوصـی کـلاس بـا دو کـاراکتر \_\_ شـروع مـی شـوند (نظیـر شناسـههـای name \_، type \_\_، و غیره). در ادامه به این شناسهها بیش تر میپردازیم.

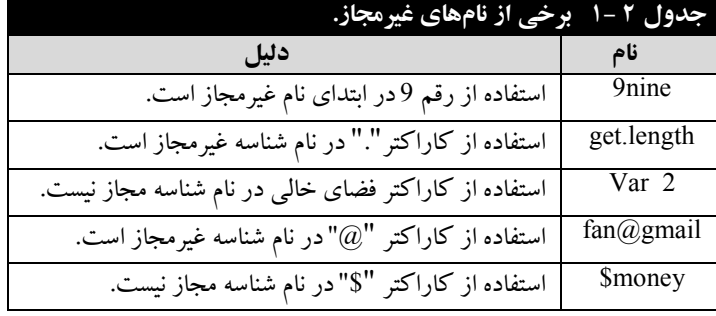

**5-4-1 . متغیرها** 

برای نگهداری هر مادهی لازم است که یک ظرف استفاده شود. بهعنوانمثال، در خانه برای نگهداری مـواد غذایی، ظروف مختلفی وجود دارند که هرکدام برای نگهداری مواد خاصی به کار میرونـد. ظـرف نگـهداری داده در برنامهنویسی **متغیر** نام دارد. متغیر، نامی است که برای یک مکان از حافظه کـه ممکـن اسـت در طـول اجرای برنامه مقدار آن تغییر کند، ولی در یک لحظه خاص فقط یک مقدار را دارد. برای استفاده از متغیرها باید دو کار انجام شود.

<mark>≢</mark> نامگذاری متغیرها، برای نامگذاری متغیر از قوانین نامگذاری شناسهها استفاده می کنیم.

**مقدارده متغ ی یرها** پسازاین که نا متغیر سا تعیین کردید بایاد باه رن مقاداس تخصایص د دهیا . تخصایص مقدار به متغیرها در پایتون با دستورات انتساب یا خواندن انجام میشود. چون، زبـان پـایتون شـیءگـرا اسـت، 1 **مشخص** یک متغیر چیزی نیست **بهجز یک نام** به یک **شی در حازظه اشاره** میکاد.

برخلاف زبانهای ++C و دیگر زبانها، در پایتون نیازی نیست که یک متغیر تعیین نوع شود، بلکه بـا تخصیص مقدار، نوع آن تعیین میگردد. در هنگام استفاده از متغیر با تخصیص مقدار جدید، نوع متغیر نیز تغییر می یابد.

به عنوان مثال، دستورات زیر را ببینید:

>>> a = 10 >>> a = 20 >>> b = a

دستور اول، یک شیء از نوع عدد صحیح با مقدار ۱۰را در مکانی از حافظه ایجاد می کند و متغیـر a را در جای دیگری از حافظه تعریف میکند و یک پیوند از متغیر a به ۱۰ برقرار میکند(مانند شکل زیر):

-

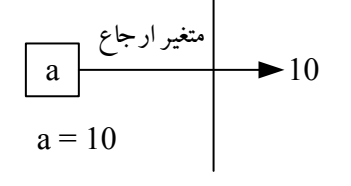

'. object

دستور دوم، شیء ۲۰ را در یک مکان حافظه ایجاد خواهد کرد و یک پیوند از متغیر قبلی a بـه آن برقـرار میکند(مانند شکل زیر):

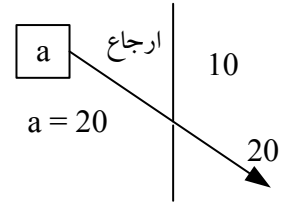

دستور سوم، متغیر b را بهعنوان یک شیء دیگر در مکان جدید تعریف می کند و یک پیونـد بـین شــی|ی که a به آن اشاره می کند، برای شیء b برقرار می کند(مانند شکل زیر):

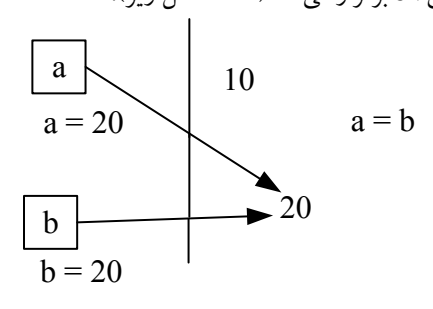

#### **6-4-1 . انتساب چندگانه**

در زبان پایتون می توان چند متغیر را بهطور همزمان با انتساب چندگانه مقداردهی نمود. یعنبی، می تـوان بـا یک دستور چند متغیر را ایجاد کرد که به یک شیء ارجاع میدهند. بهعنوانمثال، دستور زیر را ببینید.  $\Box$  >>> a = b = c = 10

این دستور موجب می شود تا شیء ۱۰ ایجادشده، سپس سه شیء به نامهای a b و c ایجاد شوند و ارتباط هده این اشیاء سا با شیء 10 برمراس میکاد.

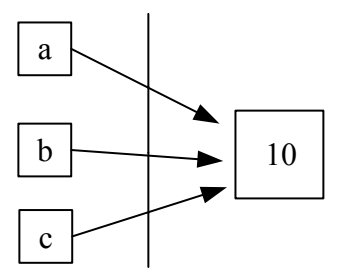

همان $ور که در این دستور مشاهده کردید، تمام این اشیاء (a ه b و c) بـه شـیء ۱۰ اشـاره مـی کننـد، امّـا،$ گاهی اوقات نیاز است، با یک دستور چند متغیر تعریف کنیم که به چند شیء متفاوت اشـاره کننـد. بـرای ایـن منظور، تنها از یک عملگر "=" استفاده میشود و قبل از عملگر "="، بـین متغیـرهـا "," قـرار مـی گیـرد. بعـد از علامت "=" بین اشیاء (مقادیر) نیز , (کاما) قرار میگیرد. بهعنوان $\mathfrak{sl}_2$ ، دستور زیر را ببینید:  $\Box$  >>> a , b, name = 10, 20, "Fanavarienovin.net"

این دستور ابتدا سه شیء به نامهای ۲۰،۱۰ و "Fanavarienovin.net"ایجاد می کند، سـپس سـه شـیء دیگسر بسه نسام هسای b ها و name ایجساد مسی نمایسد و a را بسه ۰٫۰ و name را با name را به"net.Fanavarienovin"پیوند میدهد ) شکل زیر(:

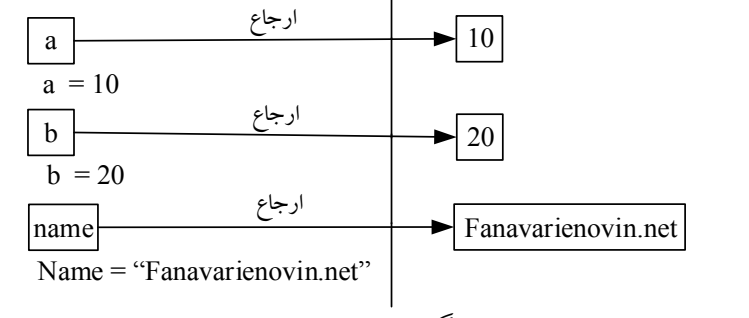

یکی از کاربردهای بسیار مهم انتساب چندگانه، تعویض محتوی دو متغیر است. بهعنوان.ثال، دستورات زیر را ببینید:

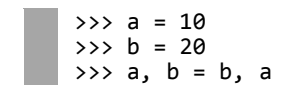

دستور اول، شیء ١٠ و متغیر (شیء) a را ایجاد کرده، a را به شیء١٠ پیوند میدهد، دستور دوم، شیء ٢٠ و شیء b را ایجاد کرده، پیوند بین b و ۲۰ را برقرار میکند، شکل زیر: a  $\blacktriangleright$  10

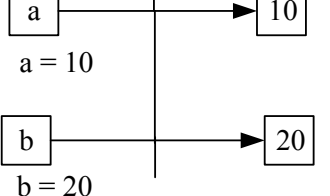

دستور سوم، مکانی که b به آن اشاره میکند را به a و مکانی که a به آن اشاره میکند را به b تخصیص میدهد(شکل زیر):

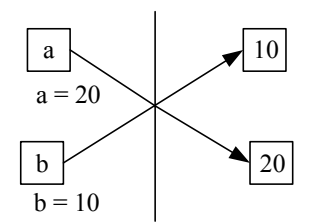

## **5 -1 . عملگرها**

عملگرها ۵٪ نمادهایی هستند که اعمال خاصی را انجام میدهند. عملگرها انواع مختلف دارند که برخی از آنها عبارت اند از:

-

' .operators

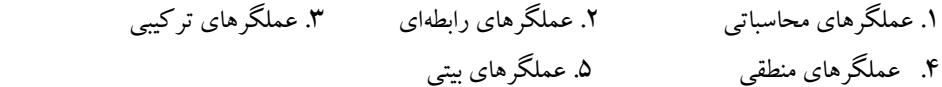

#### **1-5-1 . عملگرهای محاسباتی**

این عملگرها برای انجام محاسبات بر رویدادههای عـددی بـه کـار مـی رونـد (جـدول ٣-١). ازجملـه ایـن عملگرها میتوان عملگرهای + (جمع)، – (تفریق)، ۞ (ضرب)، / (تقسیم)، ٪ (باقیمانـده تقسـیم صـحیح) ، // (تقسیم صحیح)، \*\* (توان) را نام برد. با عملگرهای +، –، \*، / از قبل آشنا هستید.

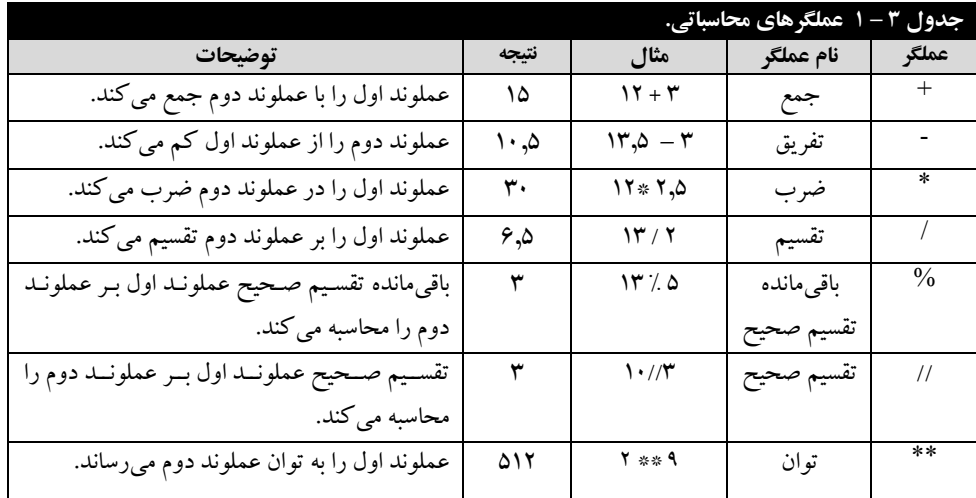

**عملگر %،** برای محاسبه بامیماندق تقسیم صحیو به کاس میسود. بهعاوانمثا دستوسات زیر سا ببیاید:

در دستور دوم، مقدار متغیرهای x و y دستنخورده باقی میمانند. یعنی، مقدار x و y تغییر نمی کند. **عملگر** \*\* برای محاسبه توان به کاس میسود. بهعاوانمثا دستوسات زیر سا دس نظر بگیرید:  $\gg$   $\times$   $\prime$   $y = 2, 4$ >>> z = x \*\* y این دستورات، ۲ به توان ۴ را محاسبه کرده، ۱۶ را در Z قرار میدهند. **عملگر** // برای محاسبه تقسیم گرد شدق به کاس می .سود بهعاوانمثا دستوسات زیر سا ببیاید: >>> x, y = 23, 4 >>> z = x // y این دستورات، ۲۳ تقسیمبر ۴ را بهصورت گرد شده انجام داده، در Z (۵) قرار میدهند. **2-5-1 . عملگرهای رابطهای )مقایسهای(** >>> x = 10; y = 3 >>> z = x % y

این عملگرها بـرای مقایسـه دو عملونـد بـه کـار مـی(ونـد و نتیجـه درسـت یـا نادرسـت را برمـی گردانـد. عملگرهای رابطهای (مقایسهای) در جـدول ۴ – ۱ آمـدهانـد. دقـت کنیـد عملگـر == تسـاوی (مسـاوی بـودن) میباشد و عدلگرهای >< و =! مخالف یا نامساوی هستاد.

### **3 -5-1 . عملگرهای ترکیبی**

این عملگرها، ترکیبی از عملگرهـای محاسـباتی و = هسـتند. عملکـرد ایـن عملگرهـا را در جـدول ۵-۱ میبینید.

## **4-5-1 . عملگرهای منطقی**

عملگرهای منطقی، بر روی عبارات منطقی درست یا نادرست عمل می کنند. عملکرد عملگرهای منطقی در جدول ۶ –۱ آمده است. همان طور که در جدول ۶ –۱ میبینید، زمانی نتیجه عملگر and (و منطقی) درست است که هر دو عملوند مقدار درست داشته باشند. اما نتیجه عملگر or (یا منطقی) هنگامی نادرست است کـه هردو عملوند نادرست باشند. عملگـر not، نتیجـه درسـت را نادرسـت و نتیجـه نادرسـت را بـه درسـت تبـدیل می کند.

اکنون دستورات زیر را ببینید.

```
>>> x = true 
>>> y = false 
\Rightarrow > z1 = x and y\Rightarrow \Rightarrow z2 = x or y\gg > z3 = not y
```
دستور اول شیء true و x را تعریف کرده، true را به x پیوند میدهد، دستور دوم، اشیاء y و false را ایجاد کرده، بین y و false پیوند برقرار مـی کنـد، دسـتور سـوم، نتیجـه x and y (یعنـی false) را در شـیء ایجادشده 21 قرار میدهد، دستور چهارم، نتیجه x or y (یعنی true) را در 22 قرار میدهد و دسـتور پـنجم، y not( یعای true )سا دس 3z مراس میدهد.

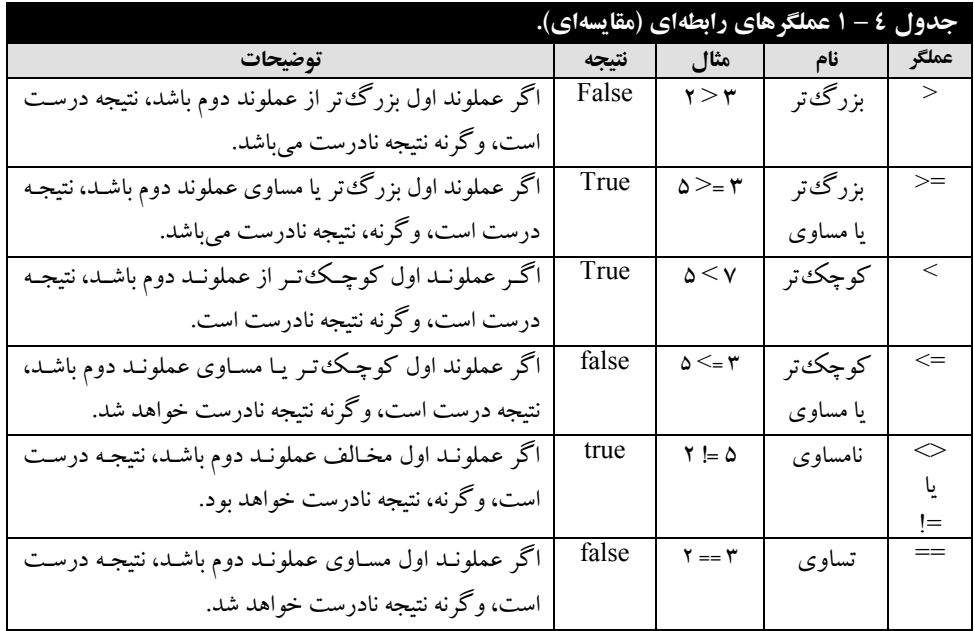

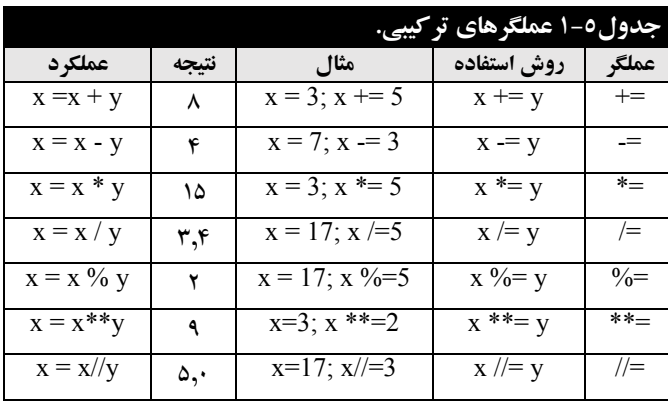

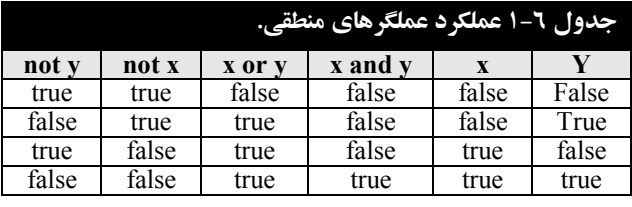

## **5-5-1 . عملگرهای بیتی**

عملگرهای بیتی، عملگرهایی که بر روی بیتهای داده کار میکنند و میتوانند آنها را دستکاری کنند، برخی از این عملگرها عبارتاند از:

1. **عملگر &، "و" بیتی** سا انجا میدهد. این عدلگر دو عدلوند سا بیت باه بیات بااهم "و" بیتای مای ندایاد (نتیجه و بیتی زمانی یک است که هر دو بیت ۱ باشند). بهعنوانمثال، دستورات زیر را ببینید:

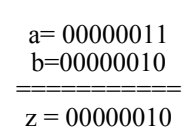

پس z برابر با 2 میشود.

2. **عملگر|، "یا" بیتی** سا انجا میدهد. این عدلگر دو عدلوند سا بیت به بیت باهم "یا بیتی" ندودق )نتیجه یا بیتی زمانی صفر است که هر دو بیت ۰ باشند). بهعنوان مثال، دستورات زیر را ببینید:

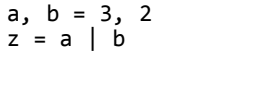

>>> a, b = 3, 2 >>> z = a & b

 $\rightarrow$  $\rightarrow$ 

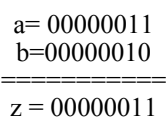

پس Z برابر 3 خواهد شد.

3. **عملگر^، xor( یا انحصاری( بیتی** سا انجا میدهد. این عدلگار دو عدلوناد سا بیات باه بیات )بیات هاای متناظر) باهم یا انحصاری می کند (نتیجه یا انحصاری زمانی یک است کـه دو بیـت مخـالف یکـدیگر باشـند). به عنوان مثال، دستورات زیر را ببینید:

>>> a, b = 7, 2  $\Rightarrow$   $\Rightarrow$   $\frac{1}{2}$  = a  $\land$  b a= 00000111 b=00000010 ===========  $z = 00000101$ 4. **عملگر~ ، نقیض بیتی** است. این عدلگر مبل از یک عدلوند مراسگرفتاه تداا بیات هاای 1 رن سا باه 0 و تمام بیتهای 0 را به 1 تبدیل می کند. بهعنوانمثال، دستورات زیر را مشاهده کنید: >>> a = 10  $\Rightarrow$   $\Rightarrow$   $\ b = \ \sim a$ a= 00001010 b=11110101 5. **عملگر <<، شیفت به چپ** سا انجا میدهد.این عدلگر بین دو عدلوند مراسگرفته و مقاداس عدلوناد سادت چپ را به تعداد عملوند سمت راست به سمت چپ شیفت میدهد. بهعنوانمثال، دستورات زیر را ببینید:  $\Rightarrow$  > a, b = 2, 3  $\Rightarrow$  $\Rightarrow$ z = a  $\lt \theta$ a= 00000010  $b=3$ --------------------  $z = 00010000$ همان طور که مشاهده می شود، Z برابر با ۱۶ است. یعنی، با هر شیفت به چپ، مقدار a در ۲ ضرب می شـود و در Z قرار می گیرد. پس مقدار a در ۸ ضرب شده (۲۳  $*$  ۲) تا ۱۶ بهدستآمده، در Z قرار می گیرد. 6. **عملگر>>، شیفت به سمت راست** سا انجا میدهد. این عدلگر بین دو عدلوند مراسگرفته و مقاداس عدلوناد اول را به تعداد عملوند دوم به سمت راست شیفت میدهد. بهعنوانمثال، دستورات را مشاهده کنید: >>> a =12  $\Rightarrow$   $\Rightarrow$   $\frac{1}{2}$  = a  $\Rightarrow$  2  $a = 00001100$  $z = 00000011$ همانطور که در این دستورت مشاهده کردید، با هر شیفت به چپ عـدد تقسـیمبـر ۲ مـیشـود، مقـدار ۱۲ تقسیمبر ۴ شده و مقدار 3 (یعنی، 00000011) بهدستآمده است.

## **6-5-1 . اولویت عملگرها**

فرض کاید عباست مقابل سا داشته باشید: **5 \* 3 + 2**

نتیجه این عبارت میتواند یکی از مقادیر ۲۵ یا ۱۷ باشد. چـون اگـر عملگـر جمـع اول انجـام شـود، نتیجـه عبارت برابر ۳ + ۲ یعنی ۵ و سپس ۵ \* ۵ (برابر با ۲۵) خواهد بود. اما، اگر عملگر ضرب اول انجام شـود. یعنـی ۵ \* ۳ ابتدا انجام شود، نتیجه برابر با ۱۵ + ۲ (۱۷) خواهد بود. چون، اولویت عملگ رضـرب بـیش تـر از عملگـر جمع میباشد، پس نتیجه ۱۷ خواهد شد. اگر عبارت از ترکیبی از عملگرهای مختلف تشکیل شده باشد اولویت

عملگرها را طبق جدول ۷ – ۱ میتوان تعیین کرد. یعنی، بالاترین اولویت را عملگر () و پایین ترین اولویت را عدلگرهای and or و not نداس د.

تقدم انجام عملگرها در عبارت زیر را تعیین کنید؟

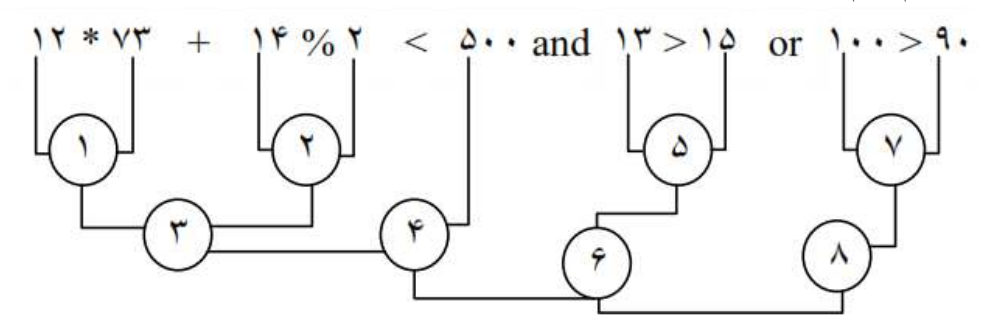

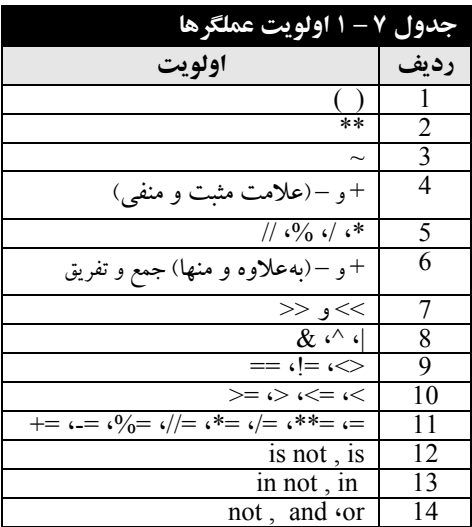

فرآیند انجام این عبارت در جدول ۸ – ۱ آمده است.

# **6 -1 . انواع دادهها)اشیای آماده(**

پایتون هر نوع داده را توسط یک کلاس ارائه میکند. بنابراین، هر داده **نمونه**ای<sup>'</sup>یا یک **شی**ع<sup>۲</sup> از کـلاس مشخص است. علاوه بر کلاس های آماده، برنامـهنـویس مـیتوانـد کـلاس هـای جدیـدی تعریـف کنـد کـه در فصلهای بعدی خواهیم دید. در پایتون انواع دادههای مختلفی وجود دارند که عبارتاند از: .1 دادقهای عددی .2 دادقهای سشتهای .3 لیستها

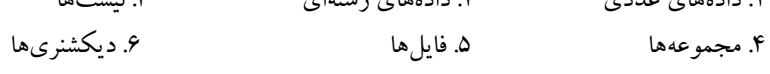

-

'. Instance  $2$ <sup>2</sup>. Object

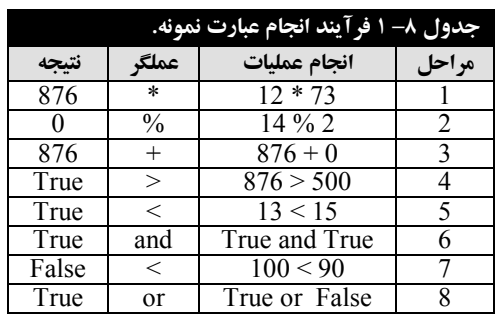

در این فصل به دادههای عددی می پردازیم و در فصول بعدی رشتهها، لیستها، مجموعـههـا، فایـلهـا و دیکشنری را خواهیم آموخت.

### **1-6-1 . انواع دادههای عددی**

در پایتون گروهی از انواع اشیاء وجود دارند کـه بـرای کـار بـا اعـداد بـه کـار مـی(ونـد. ایـن انـواع اشـیاء عبارتاند از:

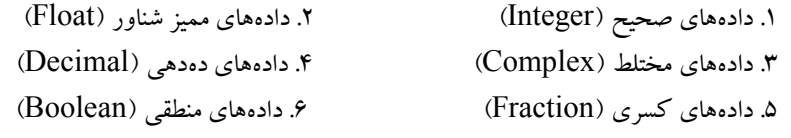

#### **دادههای صحیح**

این نوع دادهها برای معرفی اعداد صحیح مثبت و منفی (بدون ممیز اعشار) نظیـر 1785، 0، 900- و غیـره به کار میروند. در پایتون نسخه ۲ دو نوع داده صحیح وجود دارد که عبارتاند از:

۱. دادههای صحیح با محدودیت اندازه که int نامیده میشوند.

2. دادقهای صحیو بدون محدودیت اندازق که long نامیدق میشوند. دس پایتون نسخه 2 برای تعیین دادقهای صحیو با نوع long انتهای دادق کاساکترL یا l مراس میگیرد.

چنانچه در نسخه ۲ پایتون دادهای را با نوع int در نظر بگیرید، سرریز ۱ اتفـاق افتـد(یعنی، دادهای را در آن متغیر قرار دهید که در متغیر جا نشود)، خطایی رخ نخواهد داد و پایتون بهصورت خودکار نوع int را به شـیء با نوع long تبدیل رواهد کرد.

دقت کنید که بیش ترین مقدار و کم ترین مقدار یک شیء نـوع int را مـی توانیــد بـا sys.maxint - 1 و sys.maxint. ببینید. برای این منظور می توانید دستورات زیر را اجرا کنید:

>> import sys >>> print sys.maxint , sys.maxint-1

امّا در نسخه ۳ پایتون اعداد صحیح با یک نوع int ارائه میگردند که ازلحـاظ انـدازه محـدودیتی ندارنـد.  $\,\mathrm{int}$  الذا، استفاده از کاراکترهای  $\mathrm{L}$  و  $\,\mathrm{l}$  در پایان این اعداد مجاز نمی $\mathrm{u}$ شد. چون در ایـن نسـخه محـدودیت نـوع  $\,\mathrm{int}$ 

-

'. Overflow  $2$ . Binary <sup>3</sup>. Octal 4 . Hexadecimal

حذف شده است، لذا، sys.maxint حذف شده است. امّا، می توان به جای آن از دستور sys.maxsize استفاده کر د. اعداد صحیح را میتوان در م**بنای دو<sup>۲</sup>، مبنای هشت<sup>۳</sup> و مبنای شانزده<sup>۴</sup> بیان کرد. اعداد مبنای ۲ را باید بـا 0b** یا  $\mathrm{0B}$  شروع نمود. بهعنوانمثال، عدد زیر در مبنای ۲ است: >>> a = 0b1101 امّا، اعداد مبنای ۸ را می توان با  $00$  یا  $00$  شروع کرد. بهعنوان $\epsilon$ شال، عدد زیر در مبنای ۸ است: >>> a = 0o743 ولی، اعداد مبنای 16 را باید با  $0\textrm{X}$  یا  $0\textrm{X}$  آغاز نمود. بهعنوان $\epsilon$ شال، عدد زیر در مبنای 16 است:  $\Rightarrow$  >>> a = 0xb7D در پایتون توابعی برای تبدیل یک عدد از مبنای ۱۰ به مبنای ۲، ۸ و ۱۶ وجود دارند که عبارتاند از: **تابع ()bin**، یک عدد مباای 10 سا به عدد مباای 2 تبدیل میکاد. بهعاوانمثا دساتوسات زیار رروجای 0b101 را نمایش می،دهند:  $\implies$  a = 5 >>> print(bin(a)) **تابع()oct،** برای تبدیل عدد مباای 10 به مباای 8 به کاس میسود. بهعاوانمثاا دساتوسات زیار رروجای 22o0 سا ندایش میدهاد:  $\gg$  a = 18 >>> print(oct(a)) **تابع ()hex،** برای تبدیل عدد مباای10 به مباای 16 به کاس میسود. بهعاوانمثا دستوسات زیار رروجای را نمایش می دهند:  $0x14$ 

 $\Rightarrow$  >>> a = 20  $\Rightarrow$   $\frac{1}{2}$   $\Rightarrow$   $\frac{1}{2}$   $\Rightarrow$   $\frac{1}{2}$   $\Rightarrow$   $\frac{1}{2}$   $\Rightarrow$   $\frac{1}{2}$   $\Rightarrow$   $\frac{1}{2}$   $\Rightarrow$   $\frac{1}{2}$   $\Rightarrow$   $\frac{1}{2}$   $\Rightarrow$   $\frac{1}{2}$   $\Rightarrow$   $\frac{1}{2}$   $\Rightarrow$   $\frac{1}{2}$   $\Rightarrow$   $\frac{1}{2}$   $\Rightarrow$   $\frac{1}{2}$   $\Rightarrow$   $\frac{1}{2}$   $\Rightarrow$   $\frac{1}{$ **تابع ()int،** برای تبدیل یک عدد از یک مباا به مباای 10 به کاس میسود. بهعاوانمثا دستوسات زیر 20 را نمایش میدهند:

 $\gg$  a = 0x14 >>> print(int(a))

#### **اعداد اعشاری**

اعداد می توانند اعشاری باشند. پایتون برای نگهداری اعداد اعشاری (نظیر 3.1415 0.5 و...) از اشـیابی بـا نوع float استفاده می کند. علاوه بر نمایش اعداد اعشاری بهصورت ممیز شناور می تـوان اعـداد اعشـاری را بـا نداد علدی 1 ندایش داد که دس پایتون برای ندایش اعداد اعشاسی با نداد علدی از حرف E یا e استفادق میشود. 6E-10 به عنوان مثال، در پایتون اعداد 10<sup>7</sup> × 5 و 10−10 × 6 بـه ترتیب بـه صـورت.هـای 5e7)5E7) و 6E-10 ندایش داده می شوند. (6e-10 $\,$ 

l

**اعداد مختلط**

<sup>1</sup>. Scientific Notation 2 . Complex Number  $3.$  Real  $4$ . Imaginary

همان $لور که در ریاضی دیدیم، هر عدد مختلط<sup>۲</sup> از دو بخش حقیقی ؓ و موهومی ٔ تشکیل شده است. اعداد$ مختلط در پایتون با نوع شیء complex تعریف میشوند. عدد مختلط در پایتون بهصـورت x + yj نمـایش  $3 + 5$ زاده می شود که X نشاندهنده، بخش حقیقی و y نشاندهنده بخش موهومی است. بهعنوانمثال، عدد  $5$  + 3 یک عدد مختلط است که بخش حقیقی رن 3 و بخش موهومی رن 5 میباشد.

از کالس complex میتوان برای تعریف اعداد مختلط استفادق ندود که این کالس بهصوست زیر به کاس میرود:

#### complex (real, imag)

که real بخش حقیقی و imag بخش موهومی عدد مختلط را مشخص می کنـد. چنانچـه هریـک از ایـن بخشها بهعنوان آرگومان ارسال نشوند، بهصورت پیش فـرض صـفر در نظـر گرفتـه مـی شـوند، بـهعنـوان مثـال، دستورات زیر را ببینید:

>>> complex(a, b) دستور اول، مقـادیر 5 و 3- را بـه ترتیـب بـه اشـیاء a و b تخصـیص مـیدهـد و دسـتور دوم، یـک شـیء complex با مقدار حقیقی 5 و مقدار موهومی 3- ایجاد مینماید(خروجی ((3-5) نمایش داده میشود). با دو صفت real و imag می توان بخش هـای حقیقـی و موهـومی یـک عـدد مخـتلط را بـهدسـت آورد. بهعنوان مثال، دستورات زیر را ببینید:

```
\gg a = 4.5
>>> b = complex(a) 
>>> b.real 
>>> b.imag
```
>>> a = 5; b = -3

دستور اول، متغیر a با مقدار ۴٫۵ را ایجاد کرده، دستور دوم، شیء (4.5+0.0 را ایجاد می $نماید و دسـتور$  $\rm\,b$  سوم، بخش حقیقی شیء مختلط  $\rm\,b$  (یعنی ۴٫۵) را نمایش میدهـد و دسـتور چهـارم، بخـش موهـومی شـیء  $\rm\,$ (یعنی 0.0) را نمایش میدهد.

#### **اعداد دسیمال)دهده (ی**

همانطور که بیان گردید، در پایتون اعداد اعشاری بهصورت شیء با نوع float معرفـی مـی گردنـد. مفسـر پایتون برای ارائه نـوع ممیـز شـناور از کدگـذاری Binary-Floating Point اسـتفاده مـی نمایـد کـه بـرای محاسـبات حسـابداری مناسـب نمـی،باشـد. چـون، پـایتون اعـدادی از قبیـل 0.1، 0.2 و 0.3 را بـهصـورت 0.1000000000000001 0.2000000000000001 و 0.300000000000001 نشان میدهد که دقیقاً برابر 0.1، 0.2 و 0.3 نمیباشند. این موضـوع در برخـی از اوقـات موجـب خطـای منطقـی خواهـد شـد. به عنوان مثال، دستورات زیر را ببینید:

 $\Rightarrow$  a = 0.2 + 0.2 + 0.2 >>> a == 0.6 با اجرای این دستورات False نشان داده می شود. یعنی، 0.2 + 0.2 بر 0.2 برابر 0.6 نخواهد شد و این موضوع یک خطای منطقی برنامه است. اکنون اگر a را نشان دهیم، یعنی، دستور زیر را تایـپ کنـیم، خروجـی 0.6000000000000001 نشان دادق میشود :

>>> a

```
و دستورات زیر مقدار 0.300000000000004 را نشان می دهند:
>>> a = 0.1 + 0.1 + 0.1>>> a
```
دستور اول، سه بار 0.1 را جمع کرده و در a قرار میدهد که انتظار می رود، نتیجه 0.3 شود، امّا، با نمـایش a میبیایم که a برابر با 0.3000000000000004 میباشد که این انحراف ناشی از نحوق کدگذاسی اعاداد اعشاری میباشد. به همین دلیل، در پایتون یک نوع شیء جدید به نام Decimal طراحی شده است. ایـن نـوع در ماژول decimal قرار دارد. برای استفاده از نوع Decimal ابتدا باید با دستور زیر این مـاژول را بـه برنامـه اضافه کنید:

>>> import decimal

دستورات زیر True را نشان می دهند:

```
>>> import decimal 
>>> a = decimal.Decimal("0.6") 
>>> b = decimal.Pecimal('0.2")>>> a == b + b + b
```
دستور اول، ماژول  $\rm\,d$ decimal داخافه میکند، دستور دوم، مقدار دهدهی  $0.6$  را در شیء a قرار میدهد،  $\rm b+b$  دستور سوم، مقدار دهدهی  $0.2$  را در شیء  $\rm b$  قرار میدهد، دستور چهارم،  $\rm a$   $(0.6)$  را با حاصل جمع  $\rm b$ و + ( 0.2+0.2+0.2) مقایسه کرده و نتیجه True را برمی گرداند.

#### **اعداد کسری**

نوع دیگری که پایتون پشتیبانی می کند، اشیاء کسری(اعداد گویا) می باشد. برای ایجاد اعداد گویـا از نـوع شیء Fraction استفاده میشود. این شیء در ماژول fractions قرار دارد. برای اسـتفاده از ایــن نــوع شــیء باید کلاس fractions را به برنامه import کرد. بهعنوان مثال، دستورات زیر را ببینید:

```
>>> import fractions 
>>> a , b = 2, 3 
>>> f1 = fractions.Fraction(a, b) 
>>> f1
>>> print(f1)
```
دستور اول، ماژول fractions را به برنامه اضافه می کند، دستور دوم، دو شیء به نـام a و b ایجـاد کـرده، اشیاء ایجادشده ۲ و ۳ را به ترتیب به a و b نسبت میدهد، دستور سوم، شیء fl را از نوع Fraction تعریف کرده، مقدار Fraction(2, 3) را به آن تخصیص میدهد، دستور چهارم، مقدار Fraction(2, 3) را نمایش میدهد، دستور پنجم، مقدار عدد کسری ۲/۳ را نمایش میدهد.

#### **نوع منطقی**

نوع منطقی یکی از دو مقدار True یا False را دارد. در ایـن کـلاس True و False بـه ترتیـب معـادل اعداد ۱ و صفر(0) میباشند. برای نمایش نوع منطقی در پـایتون کـلاس bool وجـود دارد کـه مشـتق کـلاس اعداد صحیح (int) است. بهعنوان.شال، دستورات زیر را ببینید:

 $\Rightarrow$  > a = True >>> a

دستور اول، شیء a را ایجاد کرده و شیء True را به آن نسبت می دهد، دستور دوم، مقدار شیء a (یعنبی) True ) سا ندایش میدهد.

اکنون دستورات زیر را مشاهده کنید:

>>> a = True; b = False  $\gg$  int(a)  $\gg$  int(b) >>> complex(a, b)

دستور اول، اشیایی به نـامهـای a و b تعریـف مـی کنـد و بـه ترتیب مقـادیر True و False را بـه آن هـا تخصیص میدهد، دستور دوم، int(a) یعنی (۱) را نمایش میدهد، دستور سوم، int(b) یعنی، مقـدار صـفر را نمایش میدهد و دستور چهارم، complex(a,b) یعنی j+0 را نمایش میدهد.

#### **2-6-1 . رشته**

در پـایتون رشـته<sup> ۱</sup>، مجموعـهای از کاراکترهـای پشـت سـر هـم اسـت کـه در بـین جفـت کتیشـن(" ") یـا تکک کتیشن(' ') قرار می گیر ند. بهعنوانمثال، دستورات زیر را ببینید:

>>> a = "Python language" >>> a >>> print(a)

دستور اول، شیءایی به نام a با نوع رشتهای تعریف می کند و شیء رشـتهای 'Python language' را بـه آن تخصیص میدهد، دستور دوم، مقدار a (یعنی، 'Python language') را نمایش میدهـد و دسـتور سـوم نیز مقدار a (یعنی، Python language) را نمایش می دهد.

در پایتون برخلاف برخی از زبانهای برنامهنویسی دیگر **نوع کاراکتری<sup>۲</sup> و**جود ندارد. یعنی، در زبان پایتون کاراکتر ، رشتهای با طول یک است.

در پایتون می توان از کاراکترهای کتیشن در داخل یک<code>لدیگر استفاده کرد. در ایـن حالـت فقـط بایـد نـوع اس</mark></code> کتیشن داخلی با بیرونی متفاوت باشد. امّا، اگر بخواهید از کاراکتر کتیشن یکسان استفاده کنید، باید از کاراکتر قبل از کتیشن استفاده کنید. بهعنوان مثال، دستورات زیر را مشاهده کنید: "

>>> "Python 'language'" >>> 'I\'m a student'

دستور اول، کاراکتر تک کتیشن را در داخل جفت کتیشن استفاده می کند(خروجی را بهصورت Python" "'language''نمایش میدهد) و دستور دوم، کاراکتر تیک کتیشن را در داخـل کـاراکتر تـک کتیشـن دیگـر استفاده می کند. برای این منظور، از کاراکتر \ قبل از کاراکتر تکک کتیشن داخلی استفاده می نماید(عبارت I'm'' "student a سا ندایش رواهد داد( .

**عملگرهای رشته** 

1. **عملگو +**، این عملگر برای اتصال (الحاق) دو رشته به کار میرود. بهطوری کـه رشـته سـمت راسـت را بـه انتهای رشته سمت چپ اضافه می کند. بهعنوان مثال، دستورات زیر را ببینید:

l

>>> s1 = "Fanavarienovin" >>> s2 = ".net"  $>>$   $s1 + s2$ 

<sup>1</sup>. String 2 . Char 3 . Escape دستور اول، رشته S1 را ایجاد کرده، شیء Fanavarienovin را به آن تخصیص می دهـد، دسـتور دوم شیء s2 را ایجاد نموده، رشته net. را در آن قرار میدهـد و دسـتور سـوم، رشـته s2 را بـه انتهـای رشـته  $1$ می چسباند. یعنی 'Fanavarienovin.net' را نمایش می دهد. 2. **عملگر\*،** برای تکراس یک سشته به کاس میسود. این عدلگر دو عدلوند یکا ی از ناوع سشاته ای و دیگاری از نوع عدد صحیح را دریافت کـرده، رشـته را بـه تعـداد عـدد دریافـت شـده تکـرار مـی کنـد و بـرمـی گردانـد.

باه عااوان مثاا دساتوس زیار عبااست ' Fanavarienovin Fanavarienovin Fanavarienovin 'سا ندایش می :دهد

>>> "Fanavarienovin " \* 3

# **7 -1 . تبدیل نوع**

در زبان پایتون مانند دیگر زبانها میتوان یک نوع شیء دادهای را به شیء دادهای با نوع دیگر تبدیل کرد. برای این منظور، توابعی وجود دارند که برخی از آنها عبارتاند از:

3. **تابع ()int،** برای تبدیل هر نوع دادق به نوع صحیو به کاس میسود. این تابع بهصوست زیر استفادق میشود: int (pars1, pars2)

pars1، مقدار دادهایی است که باید تبدیل شود و pars2 مبنای اولیه تبدیل را تعیین می کند که اگر ذک نشود مباای 10 دس نظر گرفته میشود:

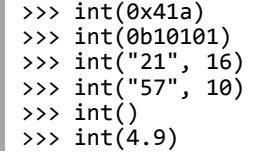

دستور اول، مقدار 0x41a مبنای ۱۶ را به مبنـای ۱۰ (یعنـی 1050) تبـدیل مـی کنـد، دسـتور دوم، مقـدار 0b10101 را به مبنای ۱۰(یعنی ۲۱) تبدیل میکند، دستور سوم، مقدار ۲۱ مبنـای ۱۶ را بـه مبنـای ۱۰ (یعنـی ۳۳) تبدیل می کند، دستور چهارم، مقدار رشتهای "57" در مبنای ۱۰ را بـه عـدد صـحیح مبنـای ۱۰ (یعنـی ۵۷) تبدیل می کند، دستور پنجم، مقدار صفر را برمیگرداند، چون اگر پارامترهای تـابع ()int ذکـر نشـوند، مقـدار صفر را برمی گرداند و دستور ششم نوع اعشاری با مقدار 4.9 را به نوع صحیح با مقدار ۴ تبدیل می کند. 4. **تابع ()float،** برای تبدیل یک مقداس به نوع اعشاسی مد زی شااوس به کاس میسود و بهصاوست زیار اساتفادق میشود:

**float** (value) value، مقداری است که باید به نوع float تبدیل شود و اگـر چیـزی ذکـر نشـود، 0.0 را برمـیگردانـد. اکنون دستورات زیر را ببینید:

>>> float("21") >>> float() >>> float("4e+4")  $0.0$  دستور اول، مقدار رشتهای"21" را به نوع اعشاری با مقدار  $21.0$  تبدیل می کند، دسـتور دوم، مقـدار را برمی گرداند، دستور سوم، مقدار رشتهای "4+4+" را به نوع اعشاری با مقدار 40000.0 تبدیل می کند.

# **8 -1 . تابع ()print**

همان $\det$  بیان گردید، زمانی که یک عبارت را در مفسر تایپ کرده باشید و کلید Enter را بزنید، عبارت فوراً ارزیابیشده، نتیجه ارزیابی عبارت نمایش داده میشود. بهعنوان.ثال، دستور زیر را تایپ کـرده تـا نتیجه ارزیابی عبارت (یعنی، 57.125 ) را سنید:

 $\sqrt{8^* (5+3) - 110/6}$ این ویژگی برای زمانی به کار میرود که بخواهید نتیجه یک دستور محاسباتی را حساب کـرده یـا بخواهید امالئی عباست سا اسزیابی کاید.

حال، اگر این دستورات را دریک ماژول تایپ کنید، با اجرای این دستورات خروجبی آنهـا نمـایش داده نمیشود. برای نمایش اطلاعات در ماژول میتوانید از تابع ()print استفاده کنید. در تابع ()print میتوانیـد هر دنبالهای از عباراتی را بیآورید. این عبـارات بـا کامـا (٫) از هـم جـدا مـیشـوند. در هنگـام اسـتفاده از تـابع ()print به نکات زیر دمت کاید:

۱. اگر تابع ()print را بدون آرگومان استفاده کنید، یک سطر خالی چاپ خواهد شد. ۲. با هر بار اجرای تابع ()print، یک سطر چاپ خواهد شد. 3. اگر رسگومان تابع ()print، سشتهای باشد عین سشته سا دس رروجی ندایش میدهد. ۴. اگر در آرگومان تابع ()print، یک عبارت آورده شـود، نتیجـه عبـارت در خروجـی نمـایش داده می شو د. ۵. اگر در آرگومان تابع ()print، نام یک متغیر آورده شـود، مقـدار متغیـر در خروجـی نمـایش داده می شو د.

بهعنوان مثال، دستورات زیر را ببینید:

>>> x, y = 3, 5 >>> print(x, " + ", y, " = ", x + y) دستور اول، مقدار ٣ را در x و مقدار ۵ را در y قرار میدهد، دستور دوم، ابتدا مقدار x(یعنی ٣)، سـپس علامت "+"، در ادامـه مقـدار y یعنـی (۵)، در پایـان علامـت = و نتیجـه عبـارت x + y (یعنـی ۸) را نمـایش میدهد؛ یعنی، خروجی زیر:

درواقع هر چیزی که در آرگومان تابع ()print استفاده میشود، برای نمایش به نوع رشته تبدیل میگردد، بهعنوان.مثال، اگر متغیر n عددی صحیح باشد که به مقدار ۱۰ ارجـاع مـیدهـد، امّـا وقتـی بـهعنـوان آرگومـان ()print استفاده میگردد، درنهایت مقدار ۱۰ به یک $c$ شته تبدیل میشود. بااین وجود، بایـد دقـت کنیـد کـه متغیر n همچنان به یک عدد صحیح ارجاع میدهد. بهعنوانمثال، دستورات زیر را ببینید: >>> n = 10

>>> print("n is" + n)

 $3 + 5 = 8$ 

با اجرای این دستوس انتظاس داسیم که عباست زیر ندایش دادق شود: n is 10 درصورتی که با اجرای این دستور خطای زیر صادر می گردد: Traceback (most recent call last: ( File "<pyshell#11>", line 1, in <module< print("n is" + n ( TypeError: Can't convert 'int' object to str implicitly چون n از نوع عددی است. پس باید به نوع سشته تبدیل شود یا دستوس بهصوست زیر به کاس سود: >>> print("n is", n) اکنون خروجی زیر نمایش داده می شود : n is 10

برای تبدیل n به نوع سشتهای میتوانید از تابع ()str استفادق کاید)ماناد دستوس زیر(:  $\gg$  print("n is " + str(n))

با اجرای این دستور، خروجی زیر نمایش داده میشود:

n is 10

# **9 -1 . تایپ، ذخیره و اجرای برنامه در پایتون**

تاکنون، دستورات را بهصورت تکی نوشته و اجرا کردیم و نتایج را مشاهده نمـودیم. در پـایتون امکـانی وجود دارد تا بتوانید دستورات را بهصورت یکجا تایپ کرده و اجرا نمایید. برای این منظور، به ویراستاری نیاز دارید تا برنامه را در آن تایپ کنید. سپس آن را اجرا کنید. در نسخههای مختلف پایتون، ویراستاری آمادهشده است که در آن می توانید برنامه تان را تایپ و اجرا کنید.

به عنوان مثال، در پایتون نسخه ۳ به بعد فرآیند اجرا و ویرایش مانند مثال ۱ - ۱ است.

**مثال 1-1 . برنامه یا که مراحل تایپ، ذخیره و اجرای یک برنامه ساده را نشان میدهد.**

1. در منوی Start، در باکس Search، عبارت py را تایپ کرده تا لیست برنامههایی که با py شروع میشوند، ظاهر شود (شکل ۲-۱).

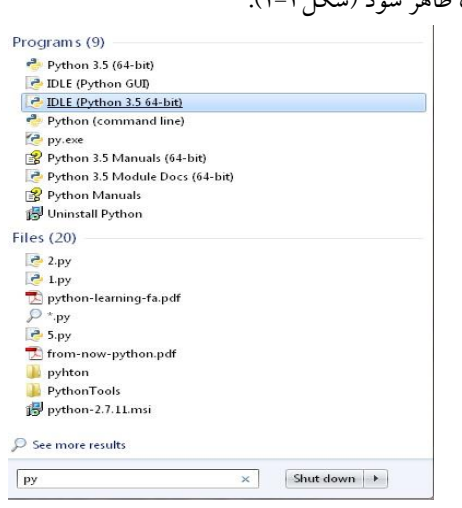

شکل 2-1 لیست برنامههایی که با py شروع میشوند .

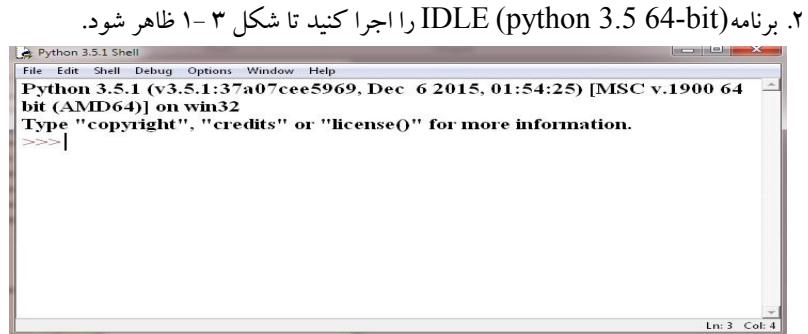

- . Python  $3.5.1$  Shell  $\sim$ 7 شکل
- 3. گزیاه File New / File( یا کلیدهای ترکیبی N+Ctrl )سا فشاس دهید تا فایال جدیادی ایجااد شود (شکل۲-۱).

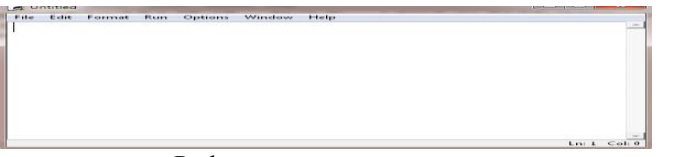

- شکل 4-1 ایجاد فایل جدید Python .
	- ۴. اکنون دستورات برنامهتان را تایپ کنید (مانند شکل۱-۱).<br>مالسکند ایستان ا

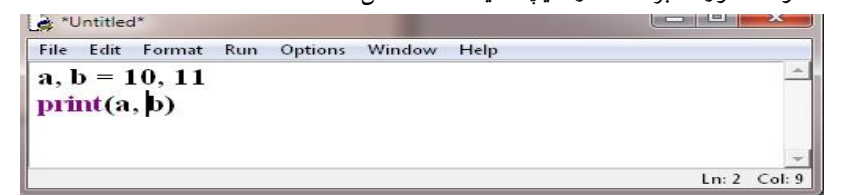

- شکل ٥ ١دستورات نمونه برای اجرا.
- 5. گزیاه As Save / File( یا کلیدهای ترکیبی S +Shift +Ctrl )سا اجرا کاید تا پاجرق Save ظاهر شود (شکل ۶ –۱).  $\mathrm{As}$

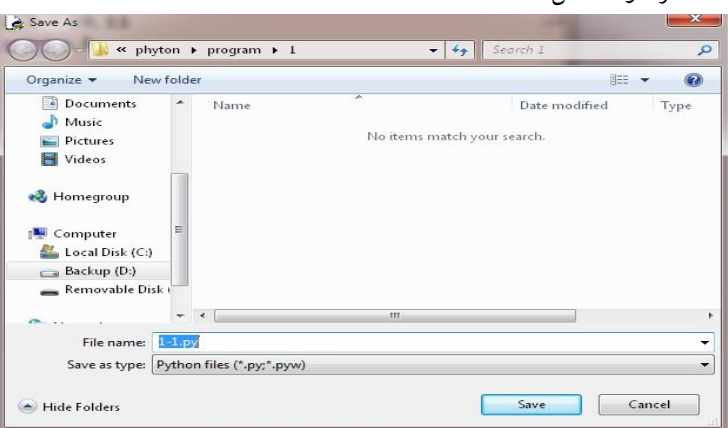

شکل 6-1 پنجره As Save .